*Publicaciones Técnicas Instituto de Astronomía [pubtecia@astro.unam.mx](mailto:pubtecia@astro.unam.mx) UNAM*

Reporte Técnico RT-2015-02

aceptación: 28-05-2015 recepción: 26-05-2014

# **Automatización de la rendija del Espectrógrafo Echelle.**

G. Sierra, F. Murillo, J.M. Murillo, G. Guisa, B. García.

Instituto de Astronomía. Universidad Nacional Autónoma de México. Km. 103 Carretera Tijuana-Ensenada, Ensenada, B. C., México.

#### **RESUMEN:**

El presente trabajo documenta el mecanismo, el sistema electrónico y los programas desarrollados para automatizar la rendija del espectrógrafo Echelle.

Estas modificaciones permiten una operación más eficiente del instrumento durante las noches de observación en el telescopio de 2.1m del OAN.

## **Contenido**

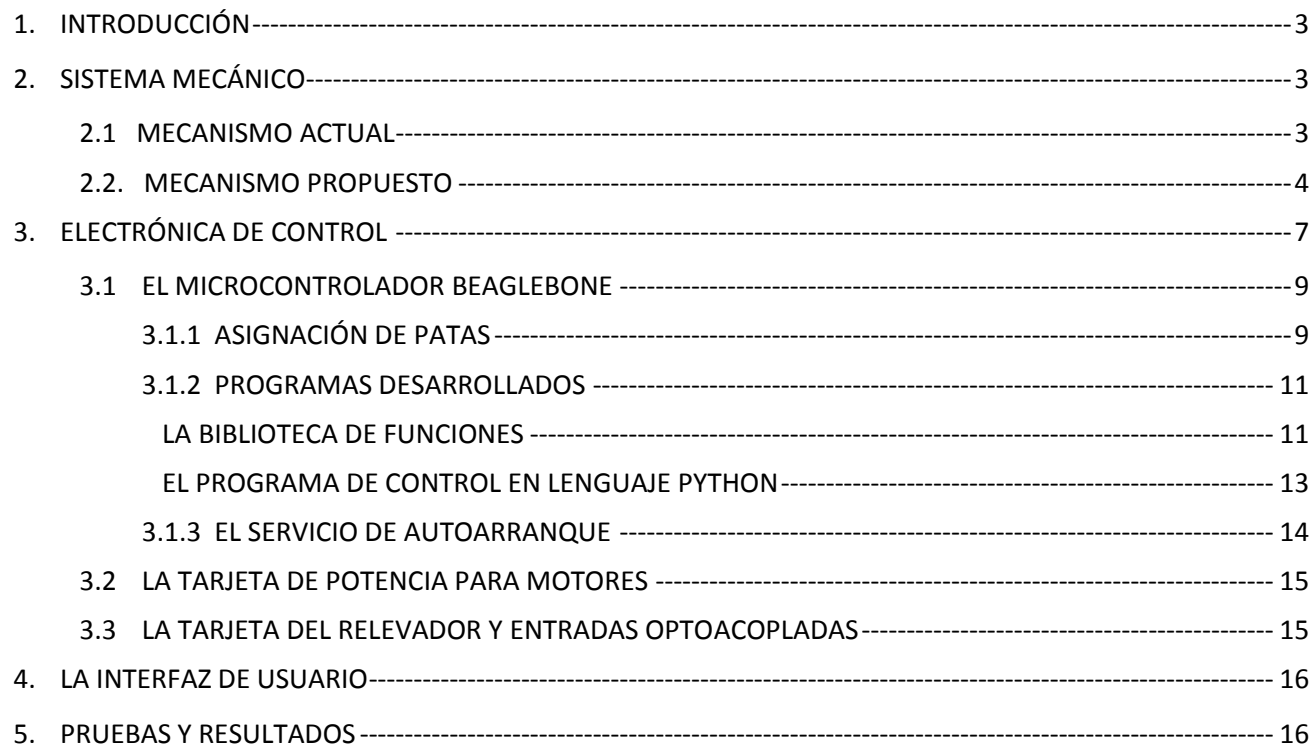

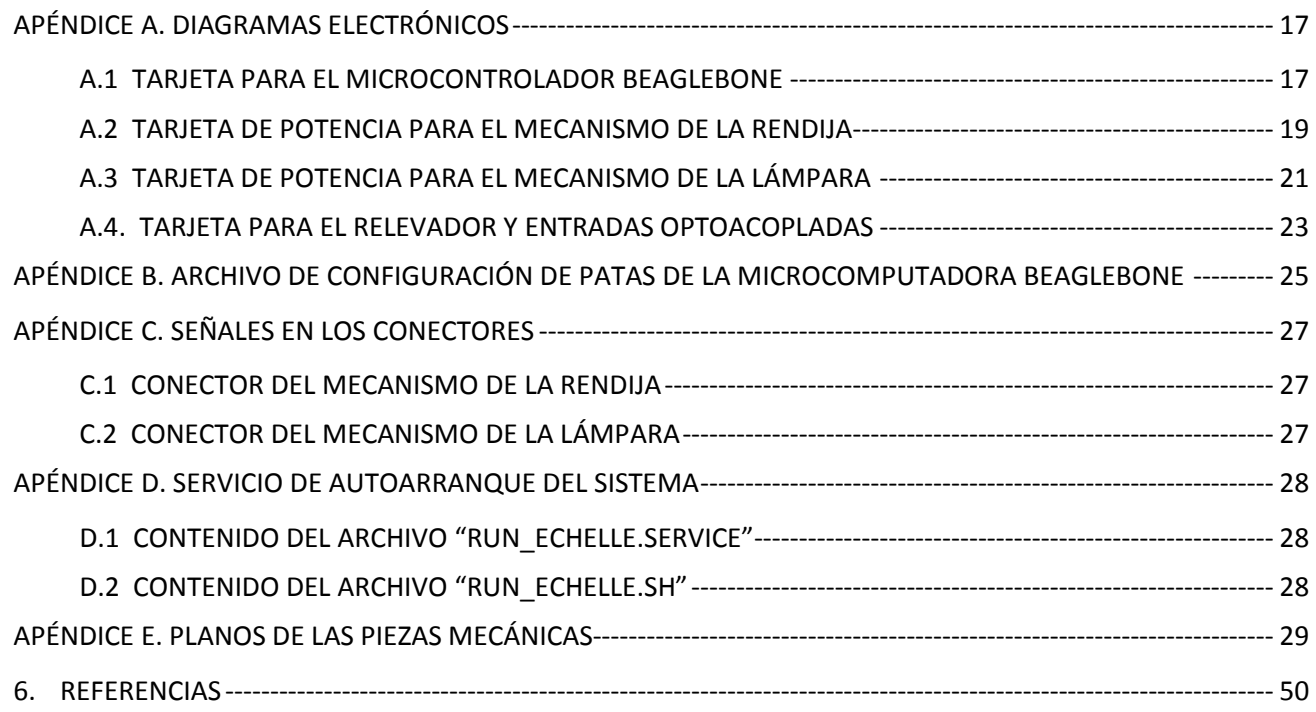

#### <span id="page-2-0"></span>1. **INTRODUCCIÓN**

La automatización de la rendija del espectrógrafo Echelle surge de la necesidad de hacer más eficiente la operación del instrumento. Los movimientos de apertura de la rendija durante una noche de observación suelen ser frecuentes, siendo realizada esta tarea por el operador de telescopio, quien sube dos niveles del edificio del telescopio, usando el elevador o escalera, para después colocar una escalera portátil que le permita alcanzar el micrómetro que mueve la rendija. Esta tarea manual toma del orden de 3 a 5 minutos en realizarse.

El equipo de instrumentación del IAUNAM-Ensenada se dio a la tarea de automatizar este procedimiento. Los requerimientos del diseño mecánico para la automatización consistieron en lograr un mecanismo robusto, sencillo, fácil de montar y barato. Con la implementación del sistema automático, el observador simplemente presiona un botón en una interfaz gráfica en la computadora del usuario, y una microcomputadora conectada a un motor se encarga de posicionar la rendija. De este modo, la tarea toma sólo 5 segundos.

Los diseños conceptuales, preliminares, críticos y de detalle así como los planos de manufactura se desarrollaron en el IA-UNAM Ensenada. La manufactura de todas las piezas se realizó en el Taller Mecánico de Precisión de la misma sede. En las siguientes secciones se presenta el diseño del mecanismo que mueve el micrómetro utilizando un motor de pasos; la electrónica de control, basada en una microcomputadora de tecnología reciente, y el programa de interfaz a usuario desarrollado en lenguaje Python. En el Apéndice E se muestran los planos de las piezas mecánicas que componen el mecanismo.

#### <span id="page-2-1"></span>2. **SISTEMA MECÁNICO**

#### <span id="page-2-2"></span>**2.1 MECANISMO ACTUAL**

Actualmente el mecanismo consiste en un micrómetro ensamblado al instrumento por medio de una interfaz con opresor, muy cerca a las bayonetas de mascarillas. Para modificar la apertura de la rendija es necesario girar el micrómetro manualmente, y la separación de las navajas se regula por medio de la lectura del micrómetro. La precisión de apertura depende de la correcta lectura y manipulación del micrómetro, que en ocasiones no es fácil de operar, dependiendo de la posición del telescopio. Ver *Figura 1*.

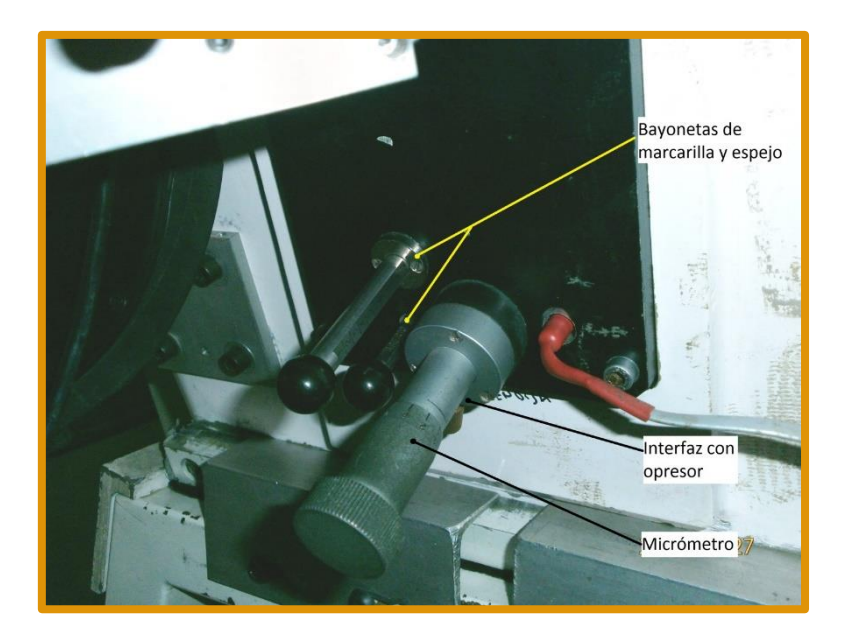

*Figura 1: Mecanismo actual para modificar la apertura de la rendija del Espectrógrafo Echelle.*

#### **2.2. MECANISMO PROPUESTO**

<span id="page-3-0"></span>La propuesta del nuevo mecanismo consiste en acoplar un motor de pasos al micrómetro por medio de una montura concéntrica al micrómetro. El motor de pasos es codificado por medio de la electrónica que controla los pasos. Tiene dos interruptores límites: uno de precisión que inicializa el sistema de control y otro de seguridad, ubicado al final del recorrido del micrómetro (Ver *Figura 2*).

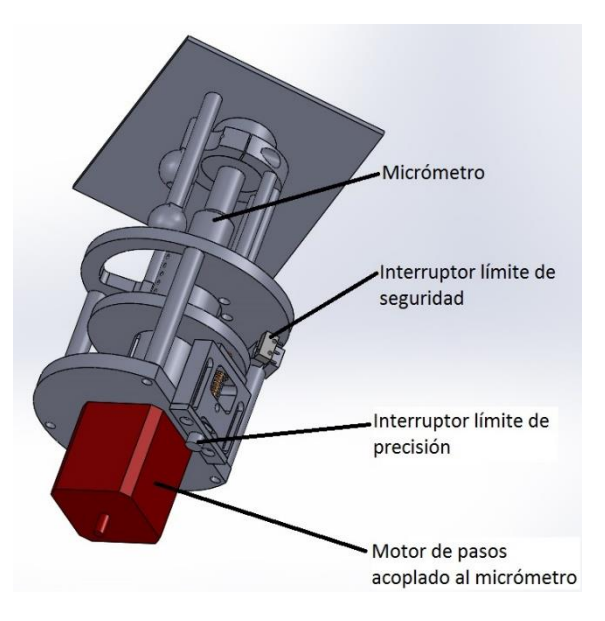

*Figura 2: Propuesta del mecanismo concéntrico al micrómetro para controlar la apertura de las navajas de la rendija del Espectrógrafo Echelle.*

La estructura que soporta al motor es de aluminio. Su descripción se presenta en la *Figura 3* donde se aprecia que la montura es una estructura con tres niveles. En el primer nivel se encuentra la interfaz con el espectrógrafo, que es donde se sujeta el mecanismo al espectrógrafo Echelle con una brida tipo "C" de 2 partes, la cual se ajusta a la interfaz por medio de dos tornillos 6-32. La sección de la brida con rosca cuenta con 2 muescas circulares para permitir el libre paso a las bayonetas de las máscaras. La concentricidad entre las monturas y el micrómetro está dada por el diámetro interno de la brida de sujeción, dado que es una pieza rectificada y maquinada con precisión. A la brida se le atornillan cuatro barras cilíndricas que sostienen a la placa circular del segundo nivel de donde salen otras tres barras cilíndricas hacia el tercer y último nivel donde se encuentra la placa de ensamble del motor de pasos y del mecanismo del interruptor de precisión. El interruptor de seguridad se coloca sobre unas de las barras cilíndricas que se encuentran entre los niveles dos y tres. Ver *Figura 3*.

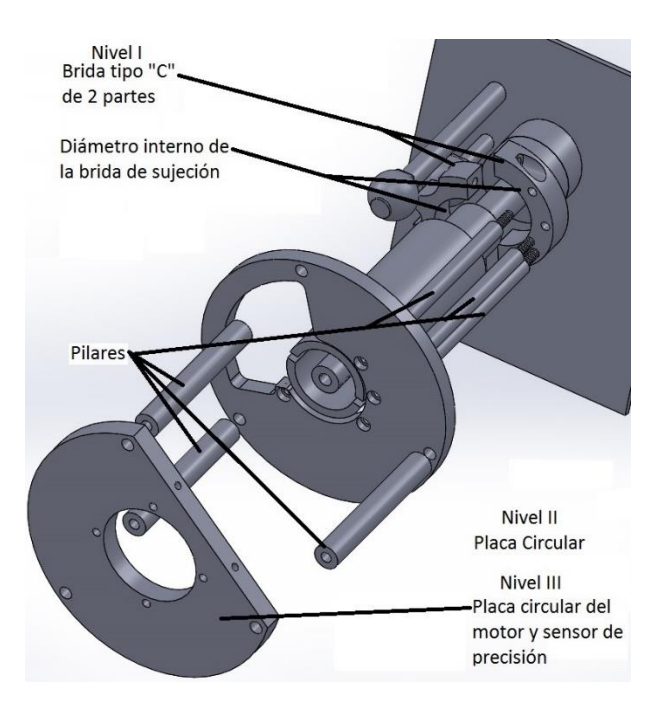

*Figura 3: Estructura de soporte del mecanismo presentando sus tres niveles.*

Sobre la manivela del micrómetro se monta un acoplamiento con ranura para poderle trasmitir la torca del motor por medio de un pasador abierto, de precisión, de 1/8 de pulgada, que desliza por la ranura y que está sujetado al eje del motor por un acoplamiento fijo. Este mecanismo absorbe las desalineaciones que pudieran existir entre los ejes del motor y del micrómetro. Ver *Figura 4.*

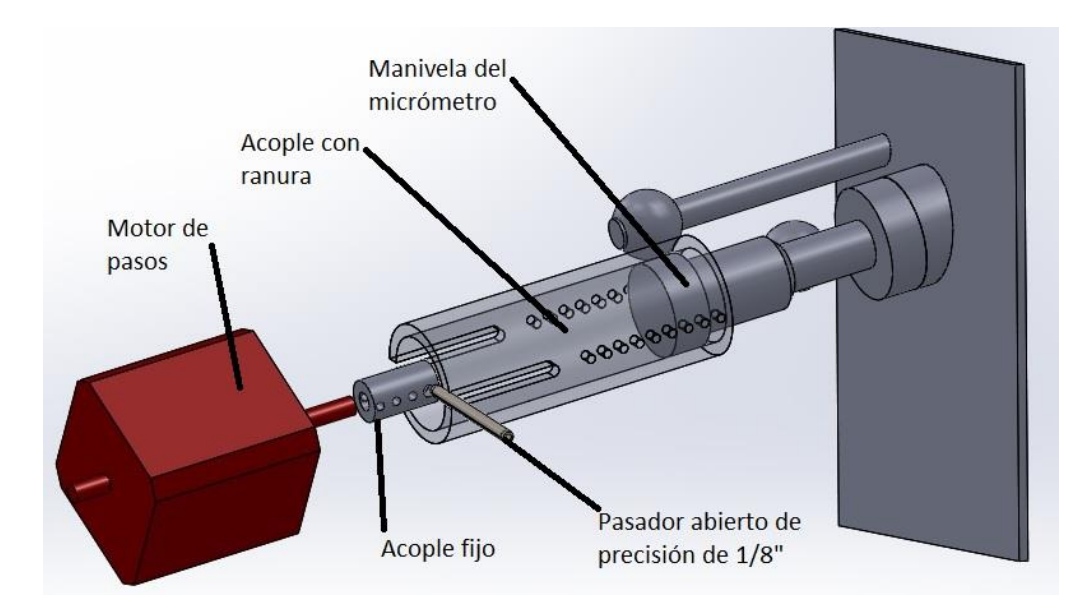

*Figura 4: Acoplamientos de trasmisión de potencia del motor al micrómetro. Se representa con transparencia el acoplamiento con ranura para visualizar el ensamble.*

El interruptor de precisión es el que inicializa el sistema. Este componente comercial es muy delicado en su operación dado que opera con una micra de repetitividad. Para robustecerlo se diseñó una montura que lo protege y un mecanismo que permite su operación de manera adecuada. Este mecanismo cuenta con una leva de bronce que lo activa al ser presionada por un tope unido al acoplamiento del micrómetro. Este mismo tope activa el interruptor de seguridad. Ver *Figura 5.*

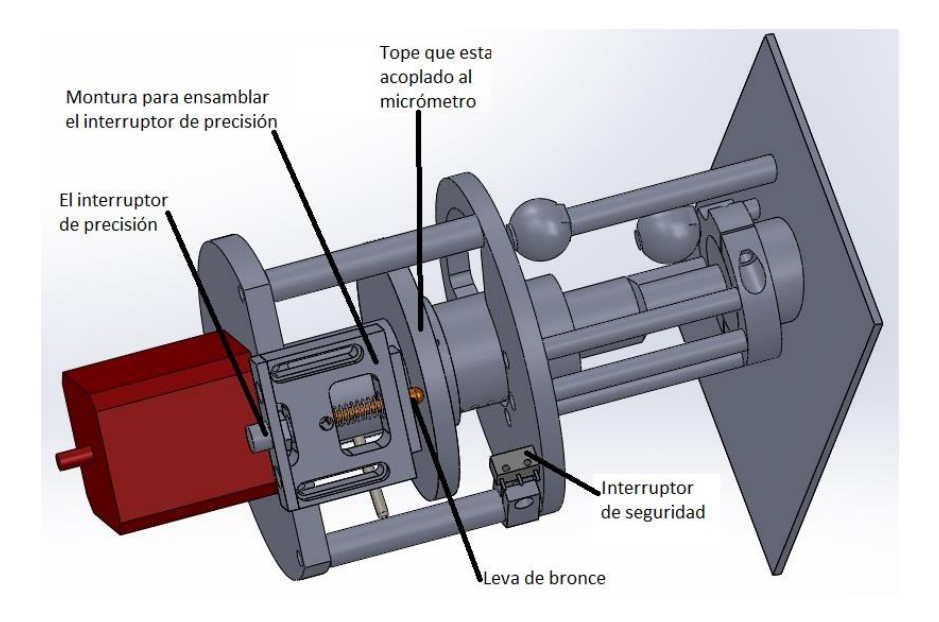

*Figura 5: Los dos interruptores que limitan el movimiento de desplazamiento del micrómetro. El primero, de precisión, dentro de su mecanismo especial y el segundo, de seguridad.*

En la *Figura 6* se muestran dos fotos del mecanismo ensamblado al espectrógrafo durante la realización de las pruebas.

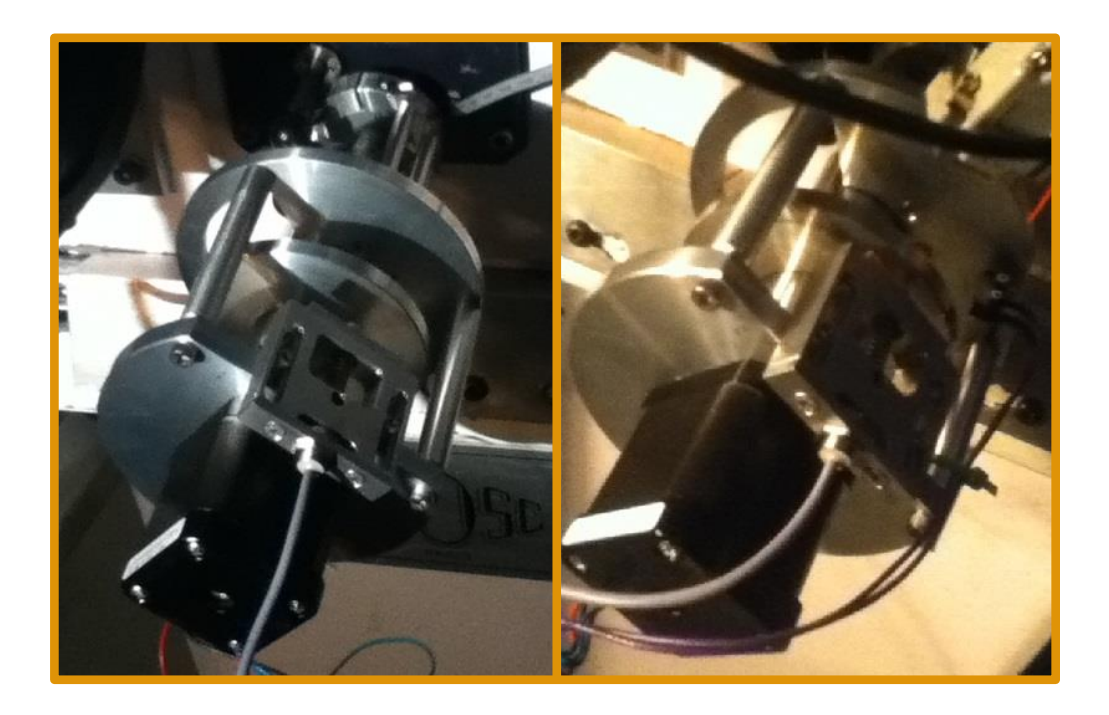

*Figura 6: Fotos del mecanismo para controlar la apertura de la rejilla ensamblado al instrumento durante la realización de pruebas.*

# <span id="page-6-0"></span>3. **ELECTRÓNICA DE CONTROL**

El control electrónico cumple con las tareas de posicionar la rendija utilizando un motor de pasos, supervisar el estado de los interruptores límite y de origen del mecanismo, además de controlar el sistema de iluminación del espectrógrafo. Por razones de espacio en el instrumento, se agregó una tarjeta de potencia adicional para controlar el motor que mueve la bayoneta del espejo del sistema de lámparas y una tarjeta de relevadores para encender la lámpara, por lo que esta electrónica sustituye a la desarrollada previamente para el sistema de lámparas y que fue reportada en [1].

El diseño del este control es similar al desarrollado para el espectrógrafo Boller & Chivens [2]: las tarjetas de potencia de motores y de relevadores son idénticas, la diferencia en este control es que se utilizó una microcomputadora más moderna, modelo *Beaglebone*, que cuenta con sistema operativo Linux y un esquema de programación totalmente distinto al utilizado por los microcontroladores *Rabbit*. La ventaja de utilizar el *Beaglebone* es que el sistema operativo Linux permite depurar los programas y diagnosticar fallas a distancia. Además, la programación se realiza utilizando lenguajes de alto nivel como Python que reducen el tiempo de desarrollo.

El diseño consta de tres tarjetas electrónicas, manufacturadas en el Laboratorio de Electrónica de Ensenada. La primera es una tarjeta para manejar la potencia de los motores, de la

cual se utilizaron dos en el control; la segunda para manejar el relevador que enciende la lámpara de comparación y lee la botonera manual, y la tercera es una tarjeta de acoplamiento que interconecta a la microcomputadora con las otras tarjetas.

La *Figura 7* muestra fotografías de las tarjetas de control. El maquinado de la caja y los soportes para las tarjetas se construyeron en el Taller Mecánico de Ensenada

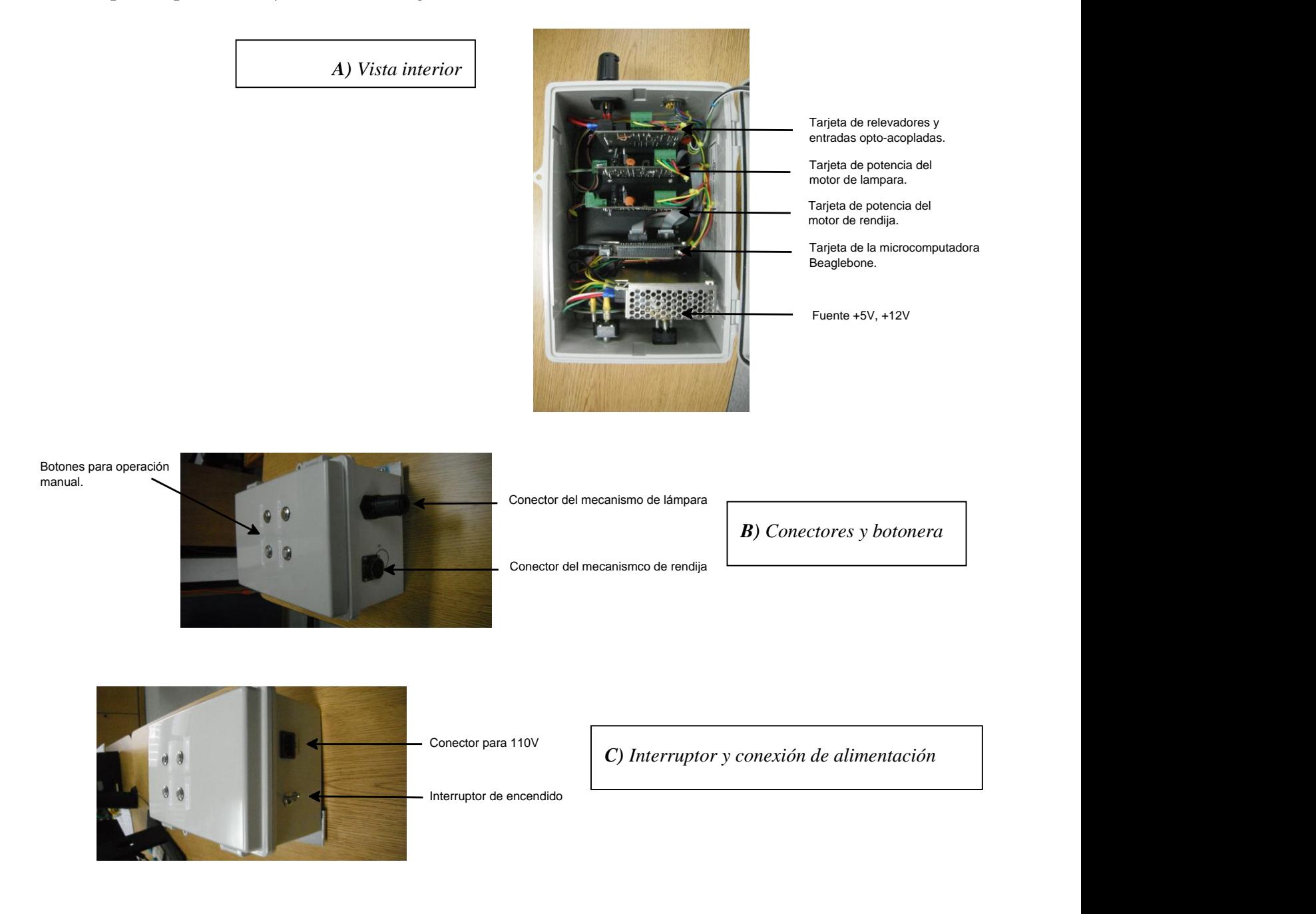

*Figura 7: Vistas del control de la rendija y de la lámpara del espectrógrafo Echelle.* 

Sobre la caja del control se colocaron cuatro botones para mover los mecanismos de manera manual, dos conectores de señales (uno para el mecanismo de la rendija y el otro para el mecanismo de la lámpara). La información sobre las señales en estos conectores se muestra en el Apéndice C.

<span id="page-8-0"></span>A continuación se detalla el diseño de cada una de las tarjetas y los programas desarrollados.

## **3.1 EL MICROCONTROLADOR BEAGLEBONE**

 El diseño del controlador está basado en una microcomputadora *Beaglebone* que cuenta con las siguientes características:

- 1. Procesador ARM Cortex-A8 a 720MHz con 256 MB de RAM
- 2. Puerto Ethernet
- 3. Puerto USB
- 4. Conectores de expansión con 70 líneas de entrada-salida
- 5. MicroSD Card Slot
- 6. Puerto HDMI
- 7. Memoria Flash
- 8. Sistema operativo Linux

De estas características, las más importantes para nuestra aplicación son: el puerto Ethernet, el sistema operativo y los conectores de expansión.

Para interconectar la microcomputadora con las tarjetas de manejo de potencia de motores y relevadores, se diseñó una tarjeta de expansión; su diagrama esquemático y mapa de componentes se muestra en la Sección A.1 del Apéndice A. Básicamente se trata de una tarjeta de distribución de señales que contiene sólo conectores. En el esquemático se muestran los puertos de expansión de la microcomputadora P8 y P9 así como las señales asignadas a los contactos que fueron ocupados en esta aplicación.

### <span id="page-8-1"></span>**3.1.1 ASIGNACIÓN DE PATAS**

La Tabla 1 muestra la asignación de patas de la microcomputadora *Beaglebone* para esta aplicación. La primera columna muestra los nombres asignados a las señales, la segunda columna muestra el nombre del puerto de expansión que corresponde a cada señal. Cada pata es configurable y puede adoptar uno de siete modos de configuración, de acuerdo a lo señalado en el manual de referencia para el *Beaglebone* [3], la configuración se realiza a través del registro multiplexor de cada pata. En la Tabla 1 la columna "multiplexor" muestra la dirección del registro multiplexor correspondiente a cada pata y la columna "Dato" muestra el valor en hexadecimal que se escribió en cada registro multiplexor para la configuración; este valor se forma tomando en cuenta la información mostrada en la Tabla 9-1 del Manual del Microprocesador [4].

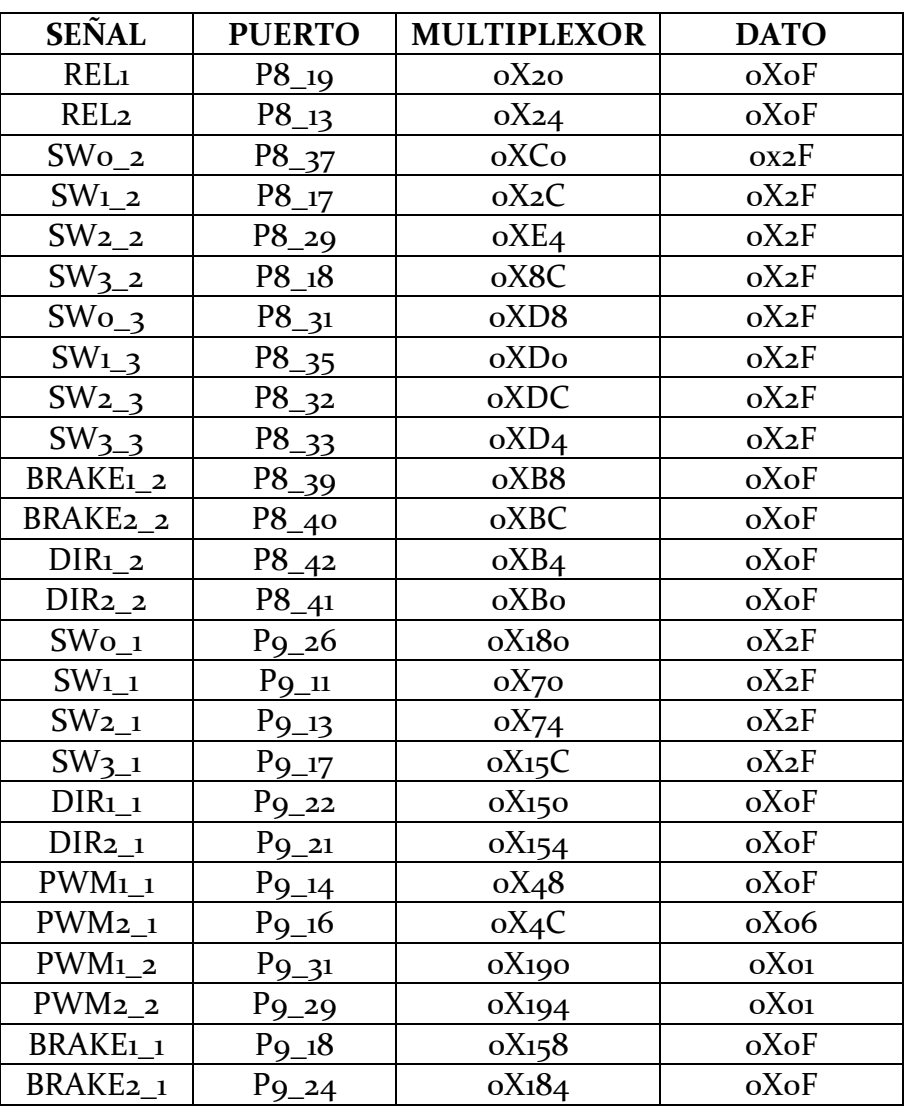

**TABLA 1** Asignación de patas de la microcomputadora *Beaglebone*.

El procedimiento para configurar los multiplexores es mediante un script donde se colocan los datos de las columnas 3 y 4 de la Tabla 1. El script tiene terminación ".dts".

En el Apéndice B se muestra el listado del script generado para la tarjeta de expansión de nuestra aplicación, denominado "echelle-00A0.dts". Este script debe compilarse e instalarse en el núcleo del sistema operativo para que se reflejen los cambios en los multiplexores. El script se compila con un programa llamado "dtc", que se incluye en la distribución de Linux para el *Beaglebone*. La compilación se realiza tecleando la siguiente instrucción desde una ventana de comandos:

dtc -O dtb -o /lib/firmware/echelle-00A0.dtbo -b 0 -@ echelle-00A0.dts

Y se inserta en el núcleo del sistema operativo tecleando la siguiente instrucción:

echo echelle > /sys/devices/bone\_capemgr.8/slots

Cabe mencionar que cada vez que se reinicializa el *Beaglebone*, es necesario ejecutar el comando anterior. El *Beaglebone* está configurado para hacer esto de manera automática al arranque del sistema operativo (Ver la Sección 3.1.3: El Servicio de Autoarranque).

#### <span id="page-10-0"></span>**3.1.2 PROGRAMAS DESARROLLADOS**

Para el manejo de los mecanismos de la rendija y de la lámpara, se desarrolló una **biblioteca de funciones** y un **programa de aplicación**. La biblioteca, denominada "echelle\_lib.c", está hecha en lenguaje C y contiene las funciones básicas que interaccionan directamente con los puertos de entrada-salida y los registros internos de configuración. El programa de aplicación se denomina "echelle.py", está hecho en lenguaje Python y contiene las funciones que manejan el socket de comunicación y las funciones que realizan secuencias para realizar tareas elaboradas. Por ejemplo, para encender la lámpara primero hay que introducir la bayoneta y esperar a que esté adentro para después encender la lámpara. El programa echelle.py utiliza las funciones disponibles en la biblioteca echelle\_lib.c, Esto es posible compilando la biblioteca como un objeto y llamándola desde el programa de Python.

### **LA BIBLIOTECA DE FUNCIONES**

<span id="page-10-1"></span>La biblioteca denominada "echelle\_lib.c" contiene funciones independientes que realizan tareas específicas e interactúan directamente con los registros de 16 y 32 bits del controlador asociados a la configuración y manejo de los puertos de entrada-salida. El programa realiza un mapeo de memoria para direccionar los registros de configuración. Las funciones disponibles en la biblioteca se listan en la Tabla 2.

# **TABLA 2**

# Funciones disponibles en el programa de bajo nivel "echelle\_lib.c".

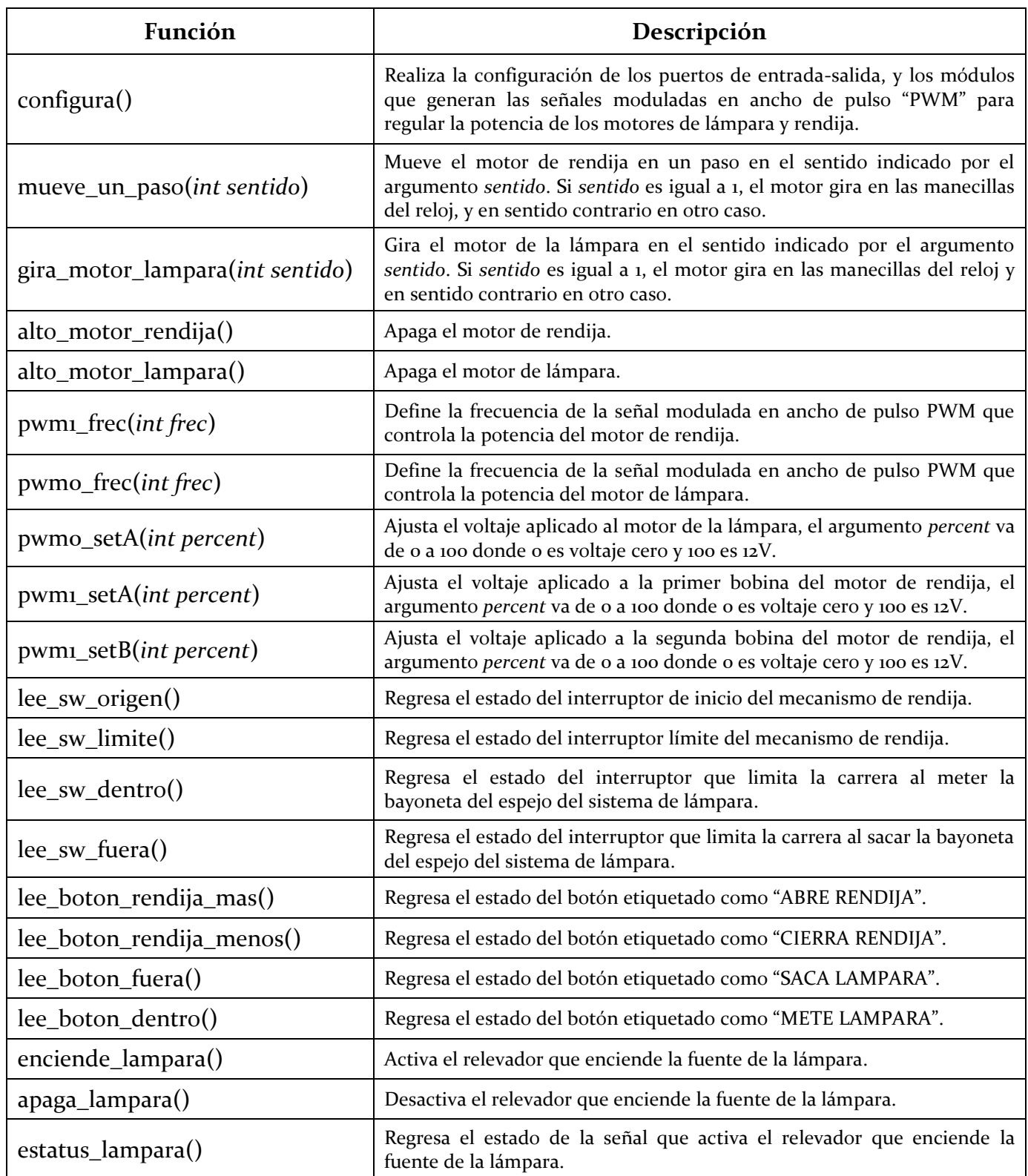

#### **EL PROGRAMA DE CONTROL EN LENGUAJE PYTHON**

<span id="page-12-0"></span>El programa "echelle.py" se hizo en lenguaje Python. Su estructura se muestra en la *Figura 8*. Básicamente está formado por cuatro hilos de programa ("Threads") que se ejecutan en paralelo: Comunicación, Control, Atención a botones y Actualización de estado. La comunicación entre "Threads" se realiza mediante la "Cola de instrucciones" y dos variables globales: "alto" y "estatus".

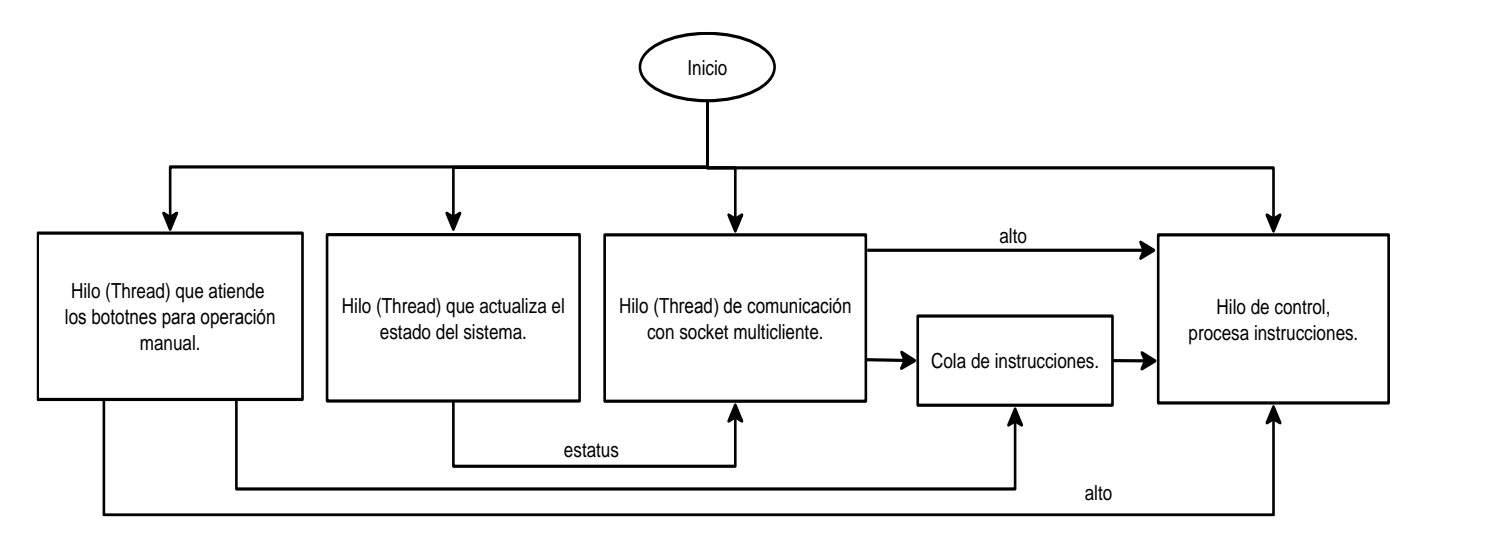

*Figura 8: Estructura del programa "echelle.py".*

El hilo de comunicación abre un socket TCP servidor en la dirección 192.168.0.24 y puerto 2020; el socket es multi-cliente, de tal manera que puede aceptar conexiones de varios clientes a la vez. Las instrucciones recibidas por el socket son puestas en la cola de instrucciones para ser ejecutadas por el hilo de control. Las instrucciones programadas y que pueden ser recibidas por este socket se listan en la Tabla 3.

El hilo de Atención a botones revisa continuamente si se presionó un botón. Una vez que detecta un evento, se coloca la instrucción correspondiente en la cola de instrucciones para que el hilo de control la ejecute.

El hilo de control saca instrucciones de la cola y las ejecuta, para ello utiliza las instrucciones de la biblioteca "echelle\_lib.c" para activar y supervisar la ejecución de los movimientos. En todos los ciclos de espera se programaron temporizadores para evitar que el programa se pierda en un ciclo infinito. La bandera "alto" siempre es monitoreada y, cuando se recibe, se suspende cualquier tarea que se esté realizando y se vacía la cola de instrucciones.

## **TABLA 3**

Instrucciones que recibe el programa "echelle.py".

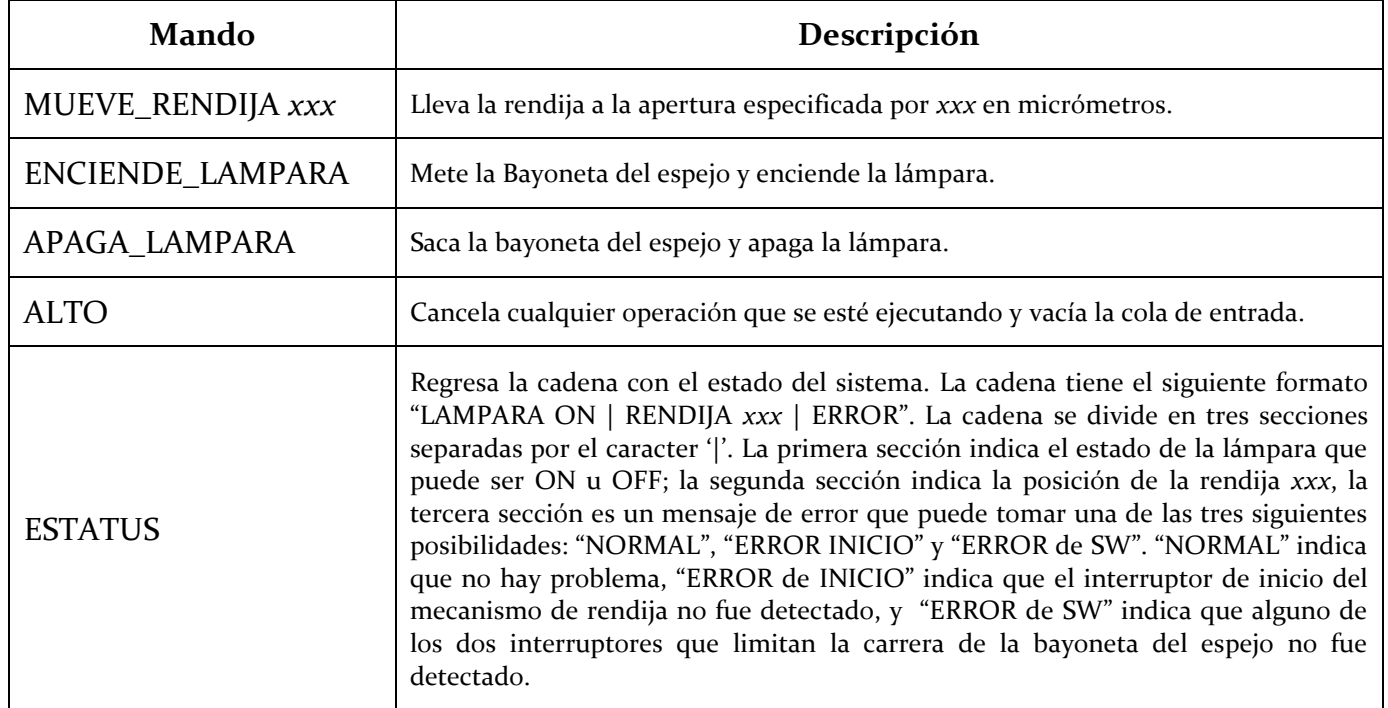

### <span id="page-13-0"></span>**3.1.3 EL SERVICIO DE AUTOARRANQUE**

El sistema operativo Linux, distribución Angstrom, que viene instalado en las microcomputadoras *Beaglebone*, requiere de la elaboración de un script para que se ejecute el programa de aplicación al arranque del sistema. Este script se denomina servicio del sistema ("System Service"). Angstrom utiliza el demonio de administración del sistema "systemd" para manejar todos los servicios; para cambiar la configuración del systemd se utiliza el comando "systemctl", mediante el cual es posible habilitar, deshabilitar, arrancar, parar, restablecer y consultar el estado de los servicios del sistema.

En el Apéndice D se muestra el contenido del archivo de servicio denominado "run\_echelle.service". Este archivo se debe colocar en el directorio "/lib/systemd/system" y se habilita con la siguiente instrucción:

### *systemctl enable run\_cupula\_2m.service*

De esta forma, al reinicializar el *Beaglebone*, el programa se ejecuta al arranque del sistema.

#### **3.2 LA TARJETA DE POTENCIA PARA MOTORES**

<span id="page-14-0"></span>Para el manejo de los motores de la rendija y la lámpara, se utilizó una tarjeta desarrollada previamente, con capacidad de manejo de dos motores de corriente directa. La tarjeta cuenta con dos puentes H, modelo LMD18200, con entrada para señal modulada en ancho de pulso "PWM", y contiene opto-acopladores para recibir 4 entradas de interruptor límite.

Las señales de entrada y salida digitales de esta tarjeta se canalizan mediante un conector 5X2 para cable plano, de tal manera que se puede controlar utilizando cualquier tipo de microcontrolador, lo que hace de esta tarjeta una herramienta versátil cuando se trata de controlar mecanismos motorizados.

En el control de la rendija y la lámpara del Echelle se utilizó un par de estas tarjetas:

- La primera para mover el motor de pasos del mecanismo de rendija y para detectar el estado de los interruptores límite y de posición de origen. Su diagrama esquemático y mapa de componentes se muestran en la Sección A.2 del Apéndice A. En el esquemático se han identificado con etiquetas las señales del conector de salida que se utilizan en el mecanismo de rendija.
- La segunda tarjeta se utilizó para mover el motor de la bayoneta de la lámpara y detectar el estado de los interruptores de posición dentro y fuera de la bayoneta. Su diagrama esquemático y mapa de componentes se muestran en la Sección A.3 del Apéndice A. En este esquemático también se identificaron con etiquetas las señales que se utilizaron en el mecanismo de la lámpara. En el esquemático también es evidente que sólo se está utilizando la mitad de la tarjeta; la otra mitad se deja disponible para la futura incorporación de nuevos mecanismos.

### <span id="page-14-1"></span>**3.3 LA TARJETA DEL RELEVADOR Y ENTRADAS OPTOACOPLADAS**

La tarjeta de relevadores utilizada, al igual que la tarjeta para el manejo de motores, es una tarjeta desarrollada previamente con capacidad para manejar dos relevadores y recibir 4 entradas opto-acopladas. Las señales digitales de entrada y salida se canalizan a través de un conector 5x2 para cable plano, por lo que puede ser acoplada a cualquier microcontrolador.

Su diagrama esquemático y mapa de componentes se muestra en la Sección A.4 del Apéndice A. De esta tarjeta se utiliza un relevador para el encendido de la fuente de la lámpara y las cuatro entradas para la detección de los botones de operación manual. En el esquemático se han señalado con etiquetas la asignación de señales utilizadas en esta aplicación.

## <span id="page-15-0"></span>4. **LA INTERFAZ DE USUARIO**

Se desarrolló un programa gráfico para la operación amigable desde la PC de usuario del telescopio de 2.1m que, en la actualidad, es Sonaja. El programa gráfico se hizo en GTK y se utilizó el módulo Pygtk para desarrollar el código en lenguaje Python.

La *Figura 9* muestra la ventana del programa. La sección superior es para manejar la rendija y la inferior, para la lámpara.

Si se requiere mover la rendija, sólo hay que insertar la posición deseada y presionar el botón "Mover".

Para encender la lámpara, se presiona el botón "Th-Ar". Cuando el foquito enciende, significa que la lámpara está encendida; para apagarla, se presiona nuevamente el botón "Th-Ar".

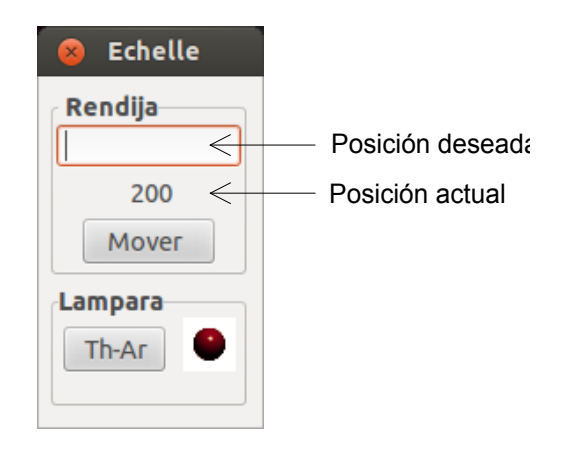

*Figura 9: Interfaz de usuario.*

# <span id="page-15-1"></span>5. **PRUEBAS Y RESULTADOS**

El mecanismo fue instalado y probado en el instrumento, funcionando de manera satisfactoria: la precisión de posicionado de la rendija fue de +- 1 µm, medido con la escala del micrómetro de apertura de rendija.

Este documento forma parte del protocolo de entrega y puesta en marcha de desarrollos en el Observatorio, por lo que se pondrá en funcionamiento próximamente.

### <span id="page-16-1"></span><span id="page-16-0"></span>**APÉNDICE A. DIAGRAMAS ELECTRÓNICOS**

#### **A.1 TARJETA PARA EL MICROCONTROLADOR BEAGLEBONE**

# **ESQUEMÁTICO**

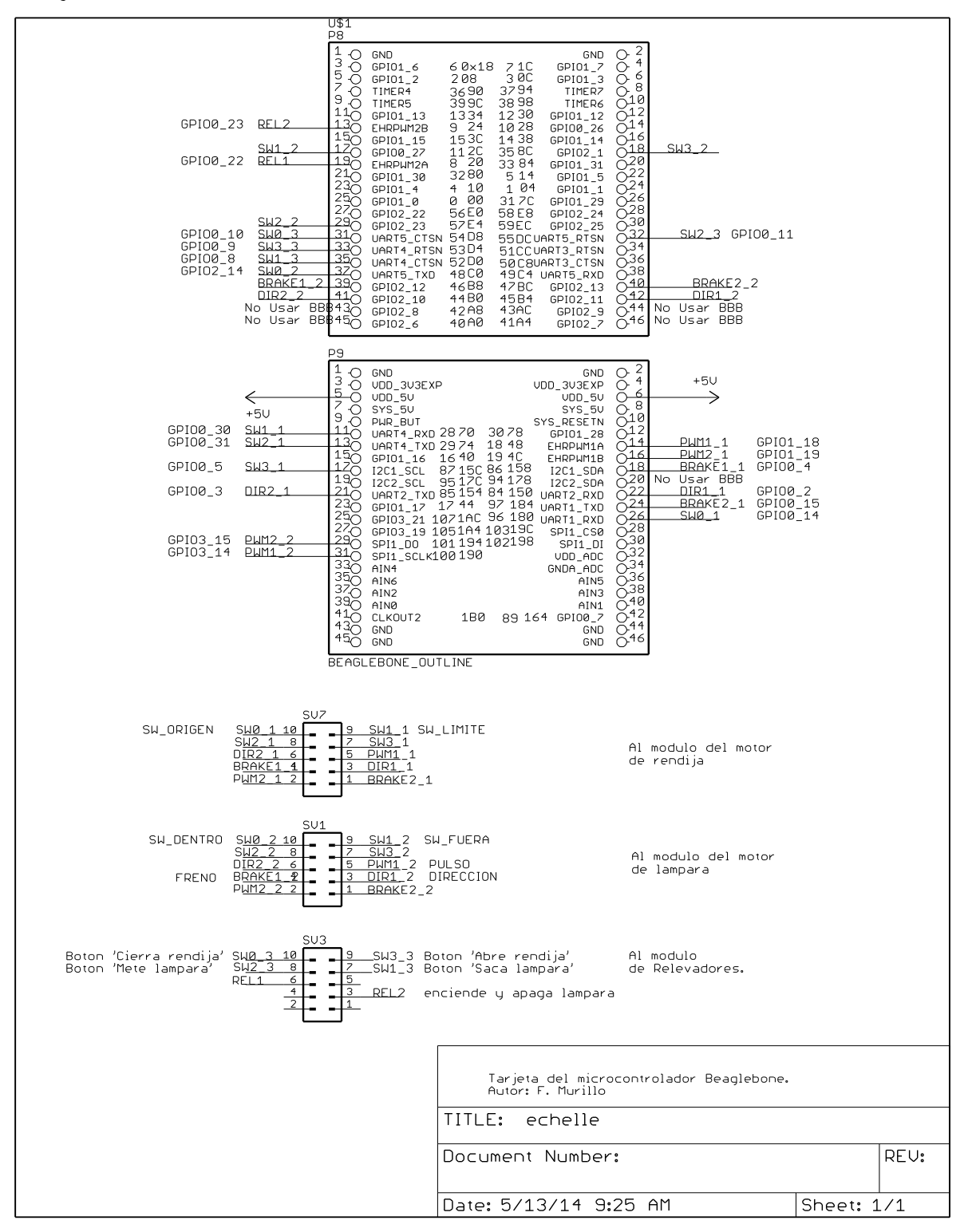

# **MAPA DE COMPONENTES**

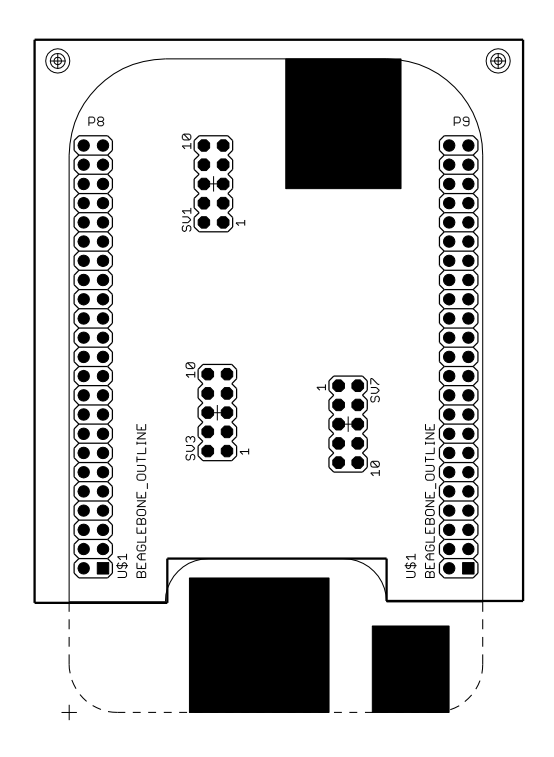

<span id="page-18-0"></span>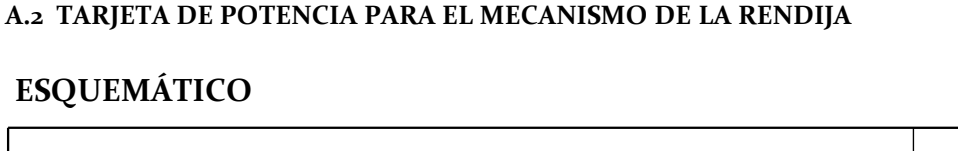

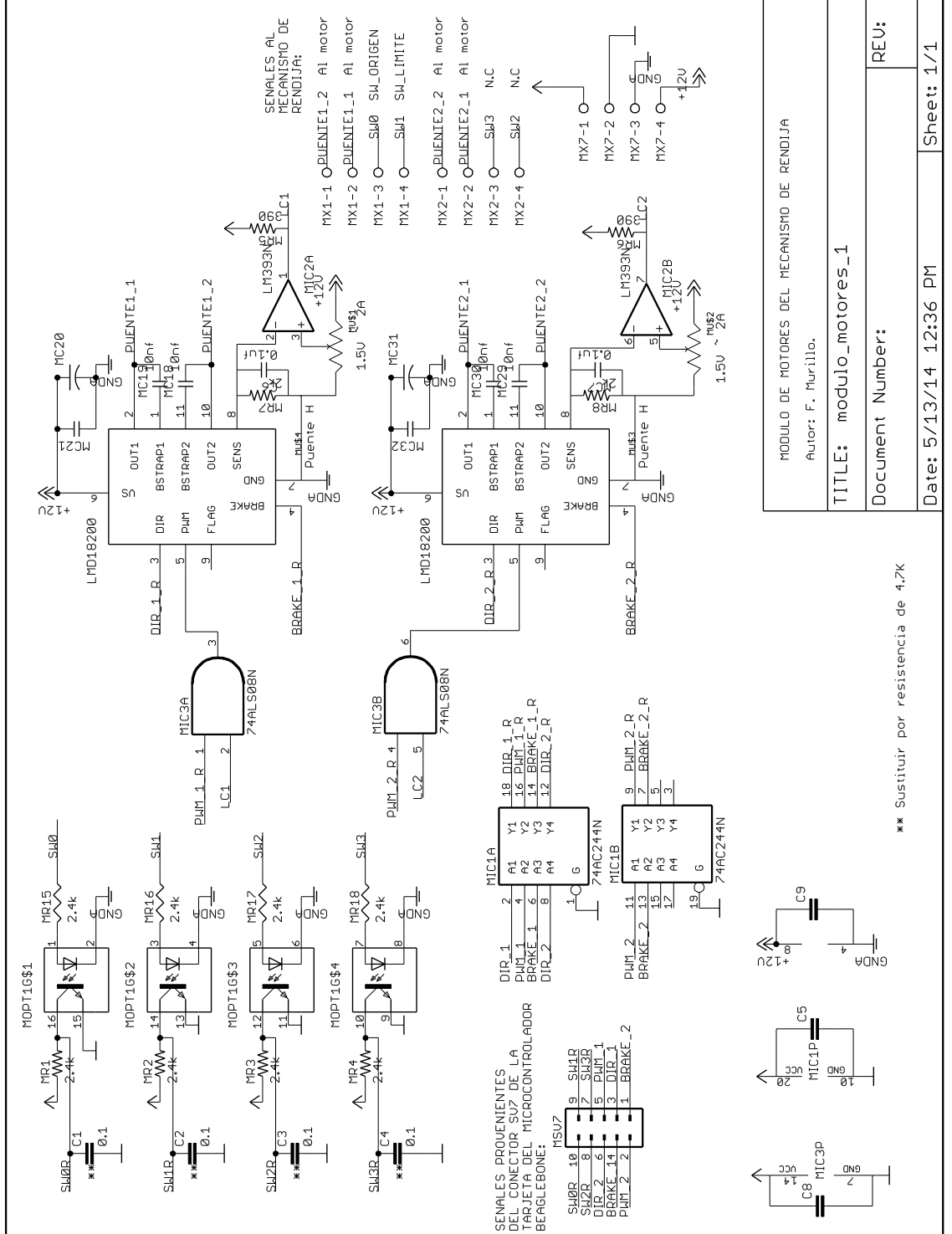

# **MAPA DE COMPONENTES**

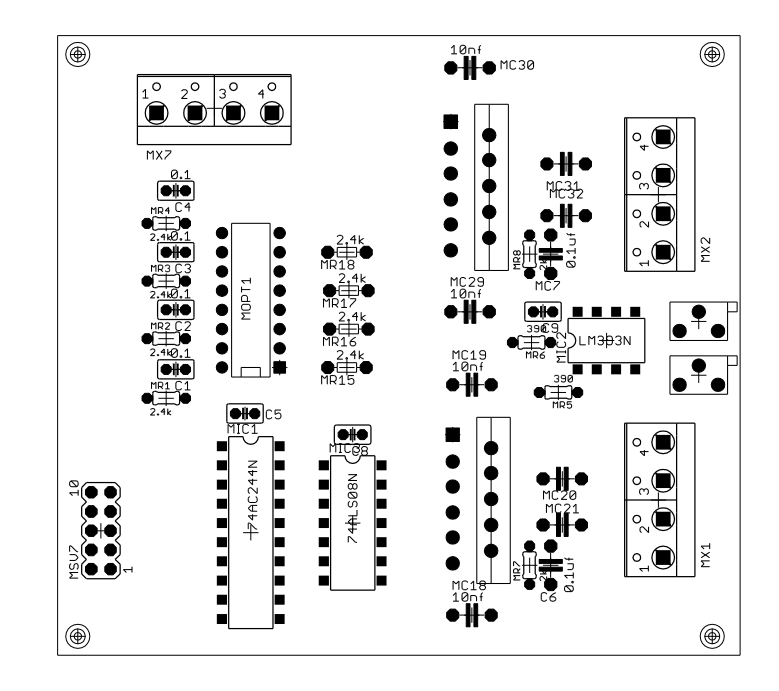

### <span id="page-20-0"></span>**A.3 TARJETA DE POTENCIA PARA EL MECANISMO DE LA LÁMPARA**

# **ESQUEMÁTICO**

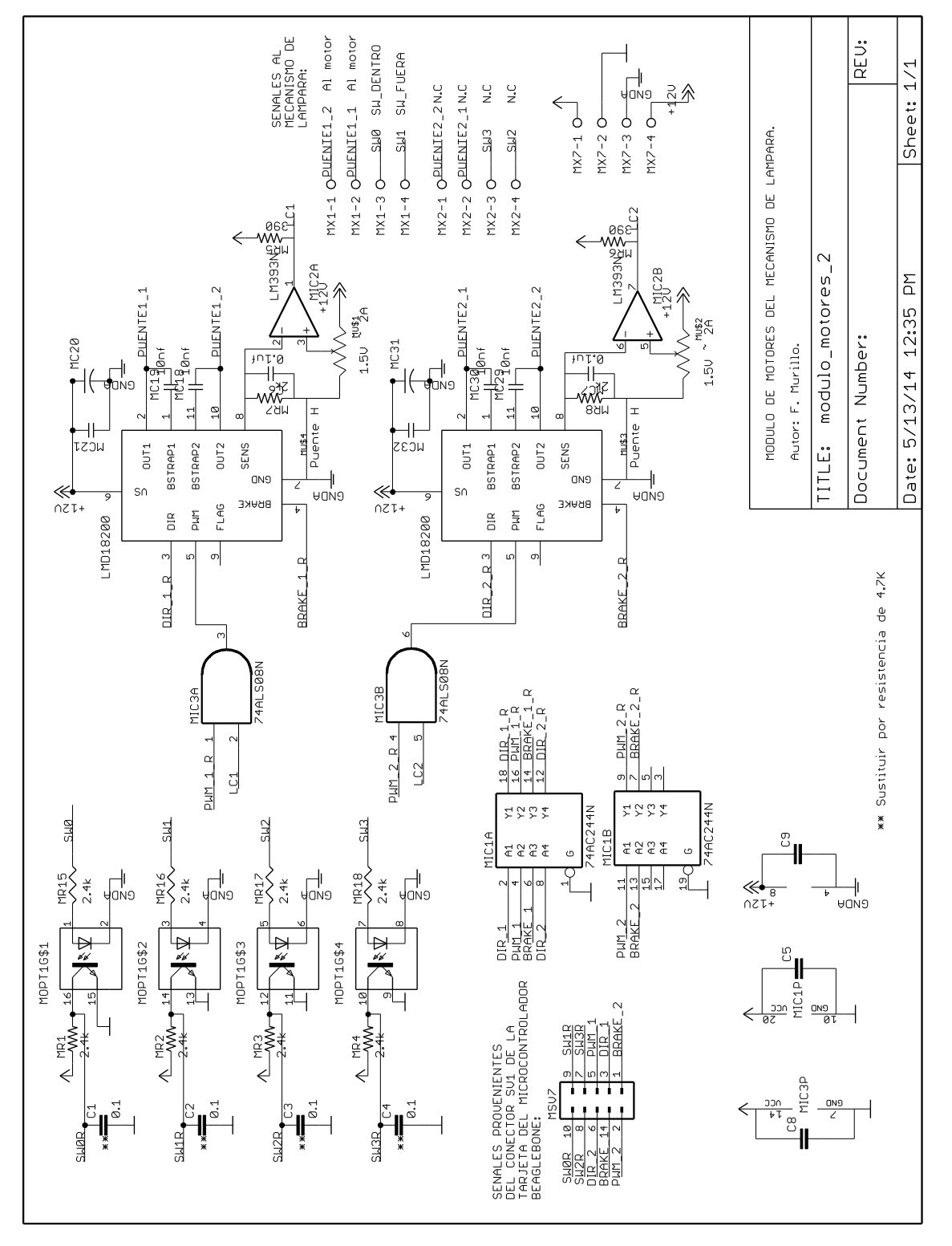

*Publicaciones Técnicas IAUNAM* 21 *RT-2015-02*

# **MAPA DE COMPONENTES**

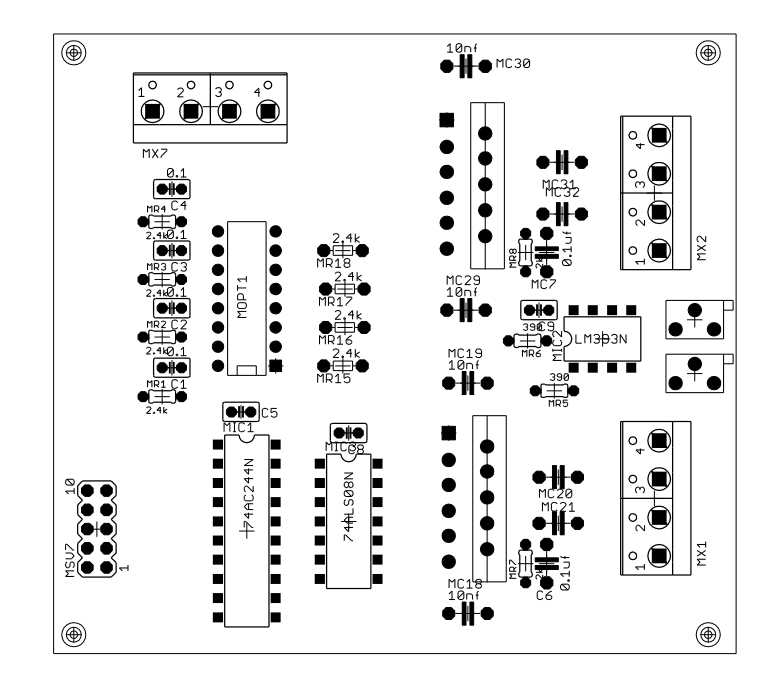

#### <span id="page-22-0"></span>**A.4. TARJETA PARA EL RELEVADOR Y ENTRADAS OPTOACOPLADAS**

# **ESQUEMÁTICO**

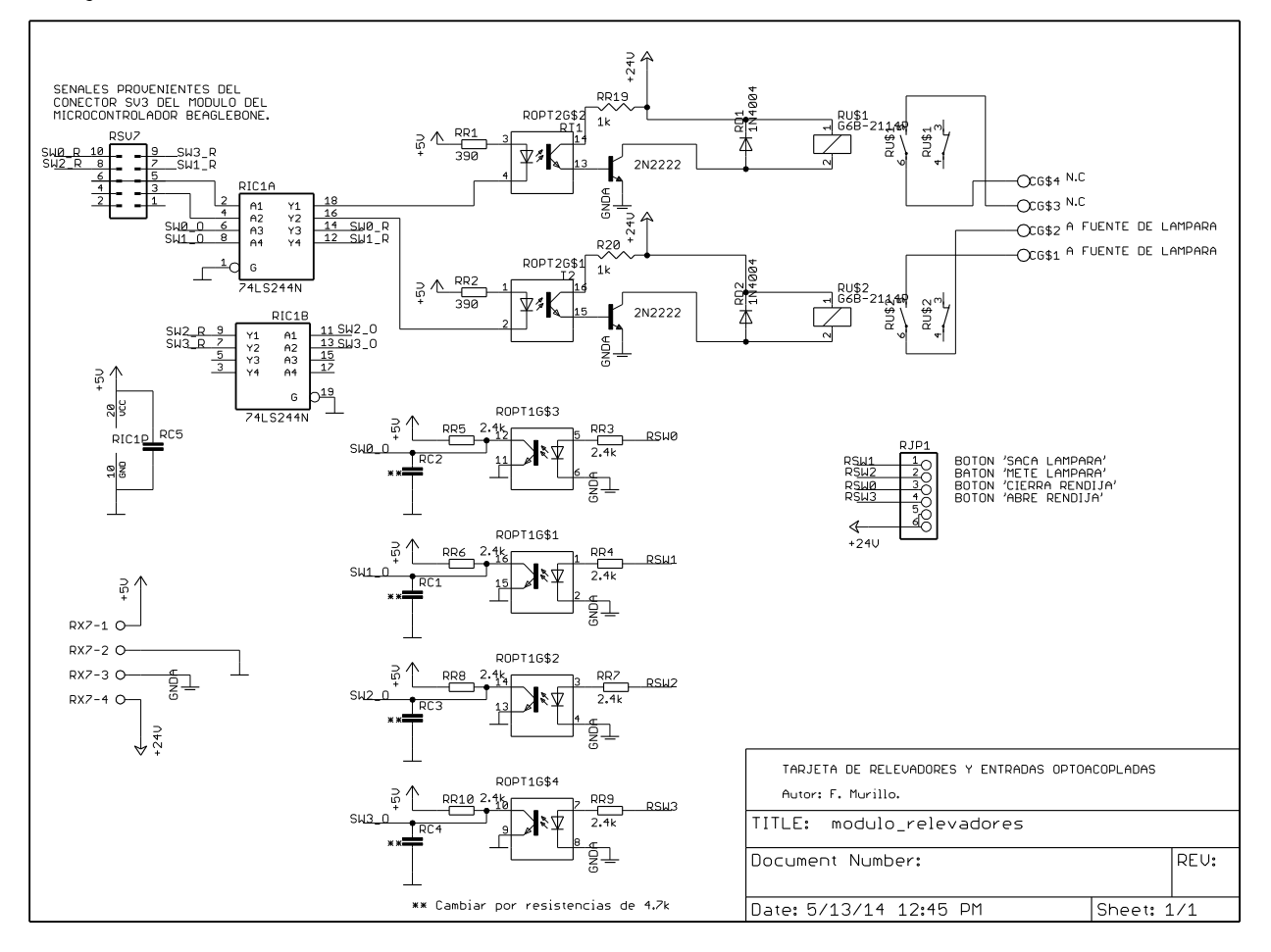

# **MAPA DE COMPONENTES**

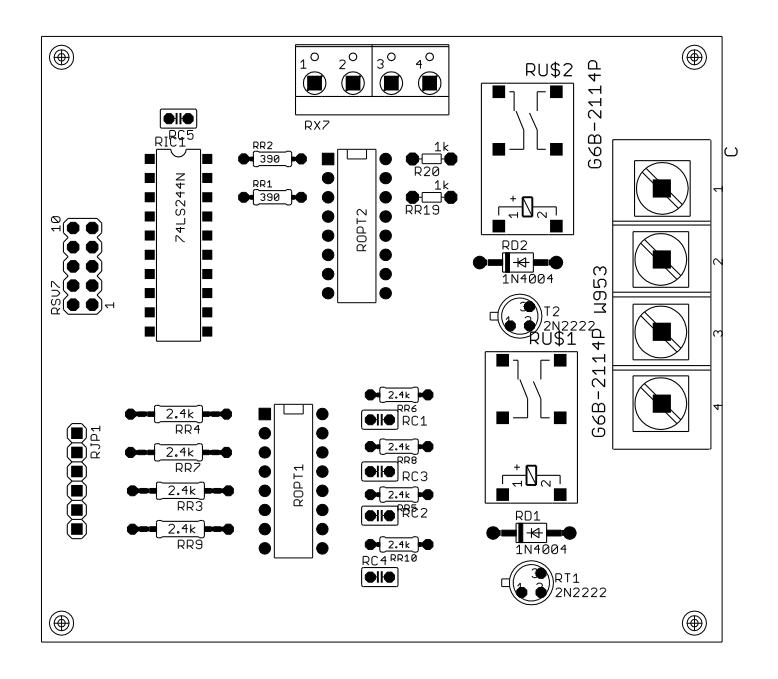

# <span id="page-24-0"></span>**APÉNDICE B. ARCHIVO DE CONFIGURACIÓN DE PATAS DE LA MICROCOMPUTADORA BEAGLEBONE**

```
/*
* Copyright (C) 2013 CircuitCo
* Copyright (C) 2013 Texas Instruments
*
* This program is free software; you can redistribute it and/or modify
* it under the terms of the GNU General Public License version 2 as
* published by the Free Software Foundation.
*/
/dts-v1/;
/plugin/;
/ \} compatible = "ti,beaglebone", "ti,beaglebone-black";
     /* identification */
     part-number = "ECHELLE";
     version = "00A0";
    /* state the resources this cape uses */ exclusive-use =
         /* the pin header uses */ "P9.20";
     fragment@0 {
          target = <&am33xx_pinmux>;
         \omega overlay \Omega ECHELLE: pinmux_ECHELLE_pins {
                  pinctr1-single, pins = < 0x024 0x0f
                             0x020 0x0f
                             0x0d8 0x2f
                            0x0d4 0x2f
                            0x0d0 0x2f
                             0x0b8 0x0f
                             0x0b0 0x0f
                            0x0e4 0x2f
                            0x0a0 0x2f
                             0x0dc 0x2f
                             0x0bc 0x0f
                            0x0b4 0x0f
                            0x08c 0x2f
```

```
 0x02c 0x2f
                             0x190 0x01
                             0x194 0x01
                            0x04c 0x06
                            0x184 0x0f
                             0x150 0x0f
                             0x048 0x06
                            0x154 0x0f
                            0x158 0x0f
                             0x180 0x2f
                             0x070 0x2f
                            0x074 0x2f
                            0x15c 0x2f>;
              };
          };
     };
     fragment@1 {
          target = <&ocp>;
         \rule{1em}{0.15mm} \qquad test_ECHELLE {
                   compatible = "bone-pinmux-helper";
                   pinctrl-names = "default";
                  pinctrl-o = <&ECHELLE>;
                  status = "okay"; };
          };
     };
};
```
# <span id="page-26-0"></span>**APÉNDICE C. SEÑALES EN LOS CONECTORES**

#### <span id="page-26-1"></span>**C.1 CONECTOR DEL MECANISMO DE LA RENDIJA**

# **TABLA 4**

Señales en el conector del mecanismo de la rendija.

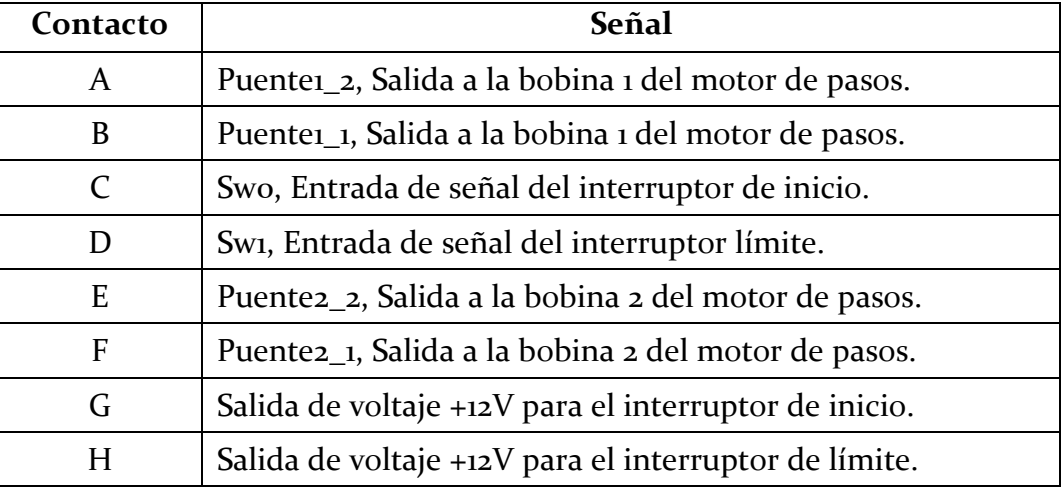

## <span id="page-26-2"></span>**C.2 CONECTOR DEL MECANISMO DE LA LÁMPARA**

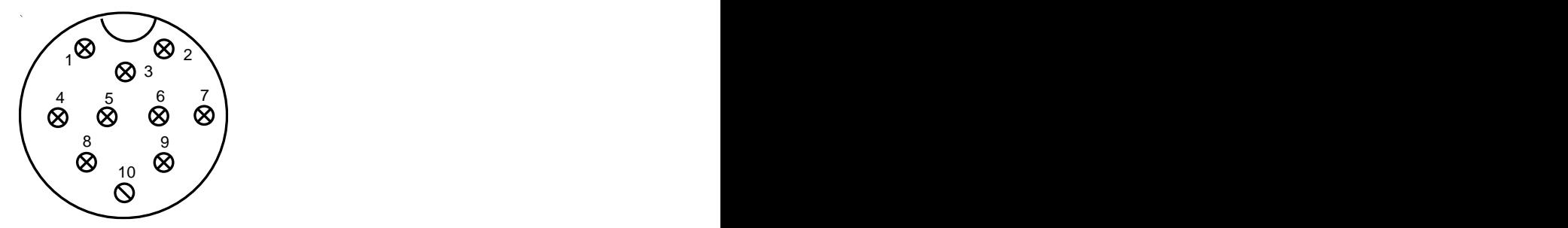

*Figura C1: Distribución de contactos del conector del mecanismo de la lámpara.*

# **TABLA 5**

Señales en el conector del mecanismo de la lámpara.

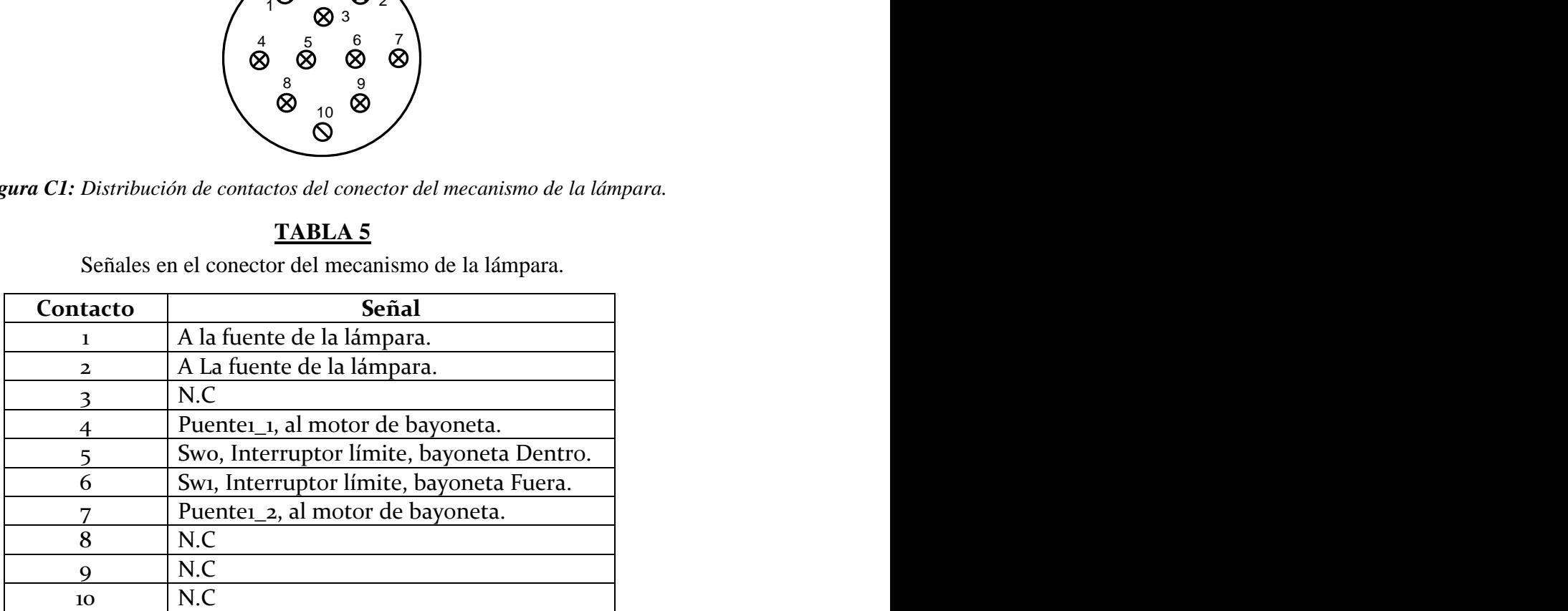

# <span id="page-27-0"></span>**APÉNDICE D. SERVICIO DE AUTOARRANQUE DEL SISTEMA**

### <span id="page-27-1"></span>**D.1 CONTENIDO DEL ARCHIVO "RUN\_ECHELLE.SERVICE"**

[Unit] Description=echelle

[Service] WorkingDirectory=/home/root/ ExecStart=/home/root/run\_echelle.sh SyslogIdentifier=echelle Restart=on-failure RestartSec=5

[Install] WantedBy=multi-user.target

# <span id="page-27-2"></span>**D.2 CONTENIDO DEL ARCHIVO "RUN\_ECHELLE.SH"**

#!/bin/sh echo echelle > /sys/devices/bone\_capemgr.8/slots python echelle.py

# <span id="page-28-0"></span>**APÉNDICE E. PLANOS DE LAS PIEZAS MECÁNICAS**

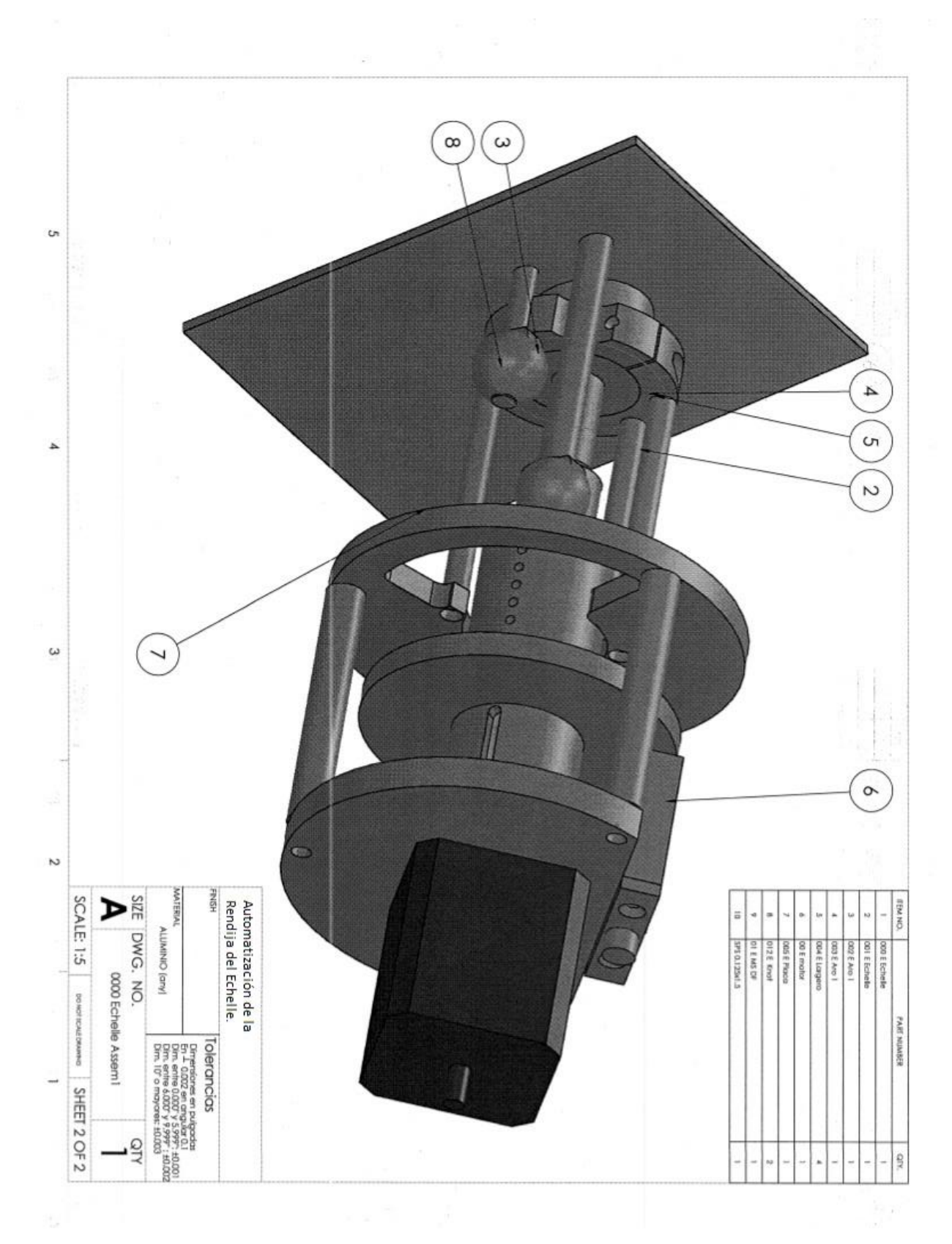

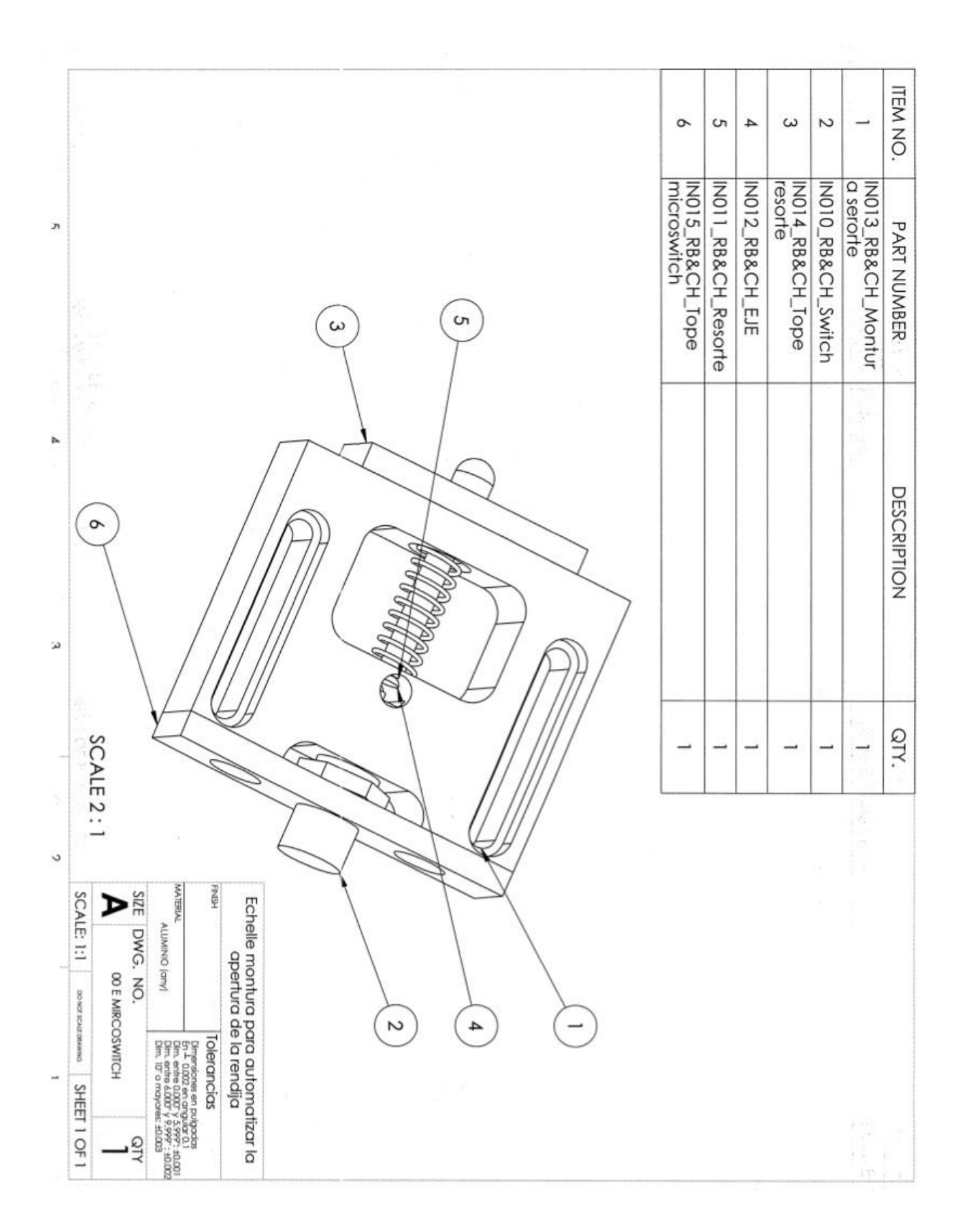

**Publicaciones Técnicas IAUNAM** 30 *RT-2015-02*

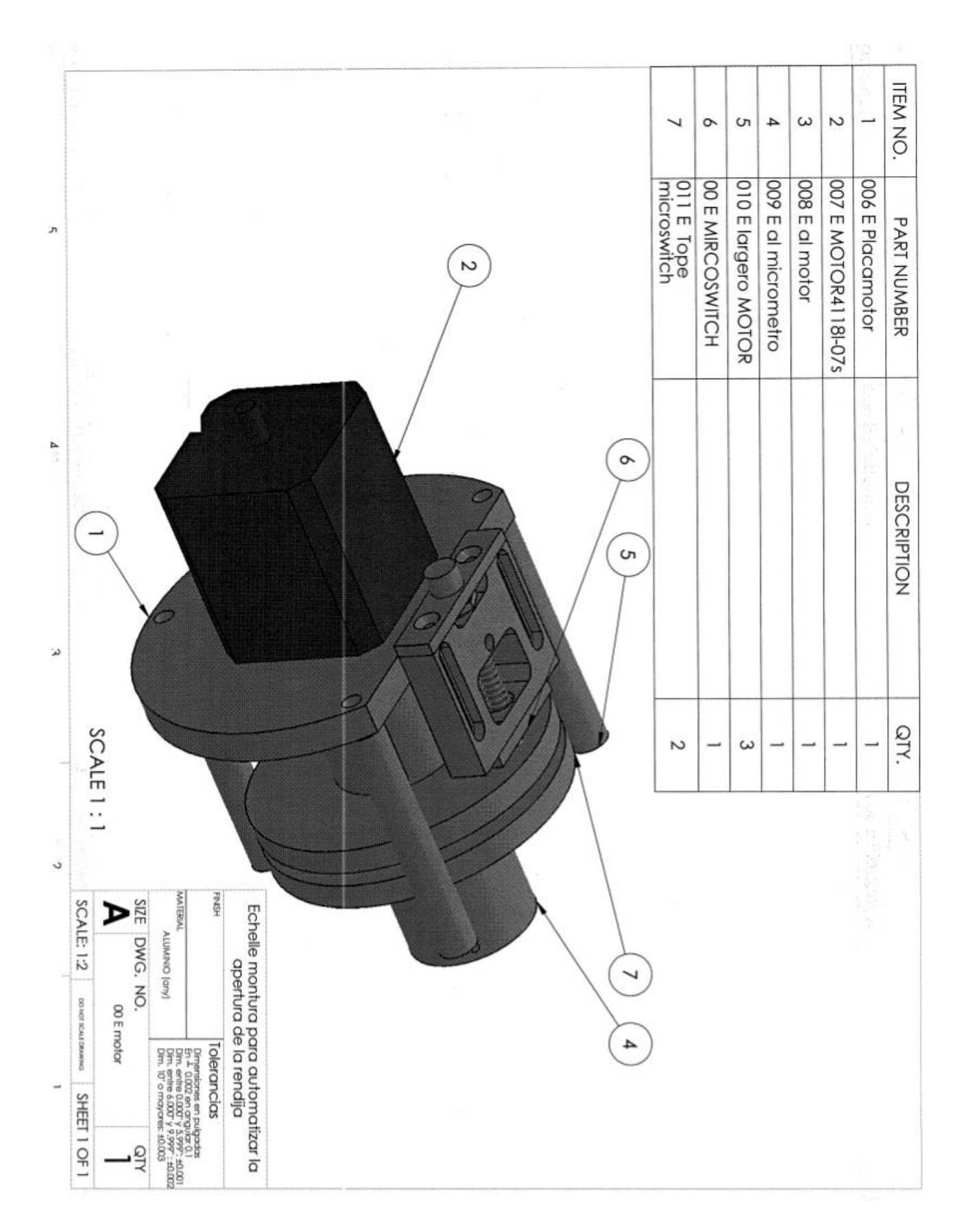

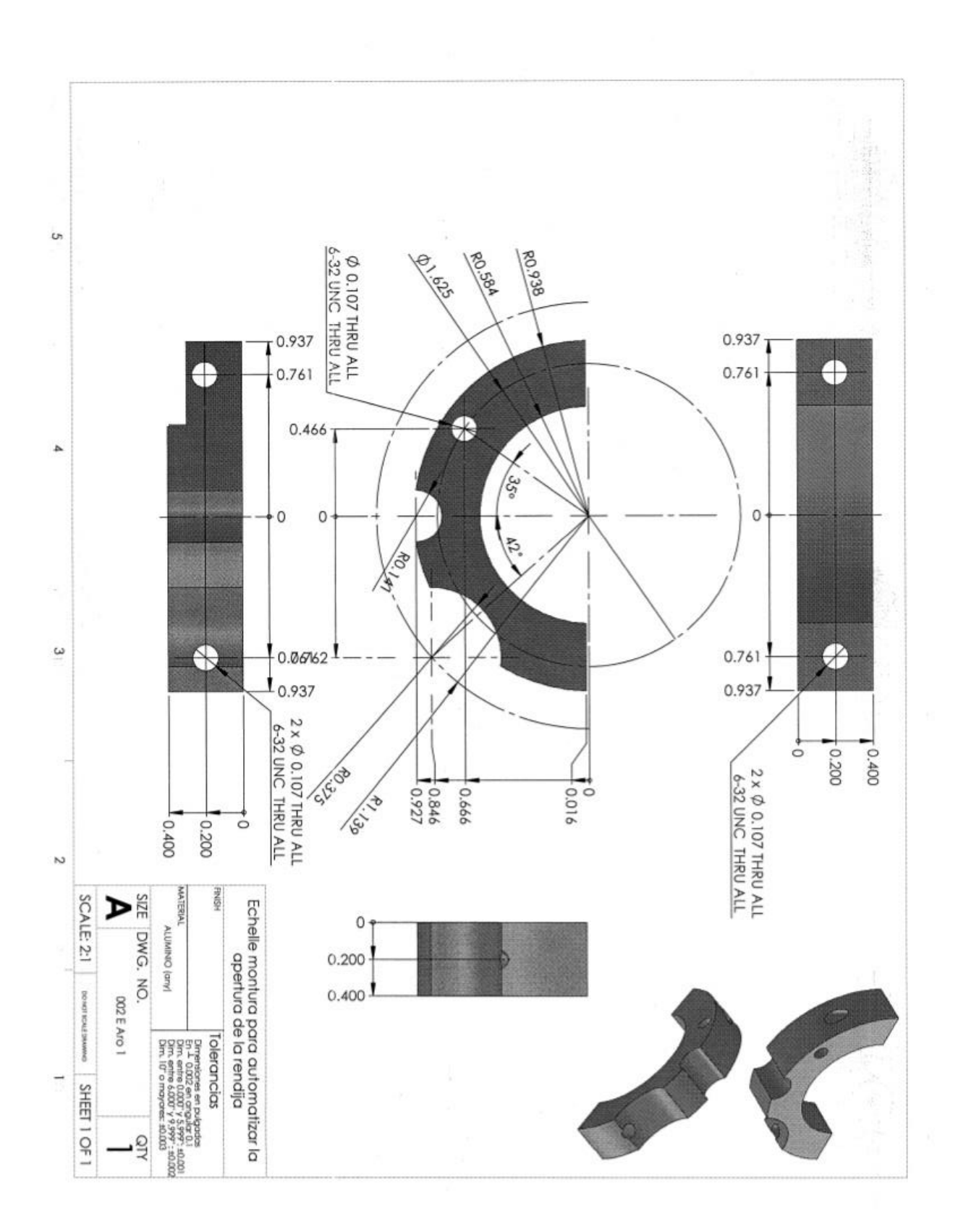

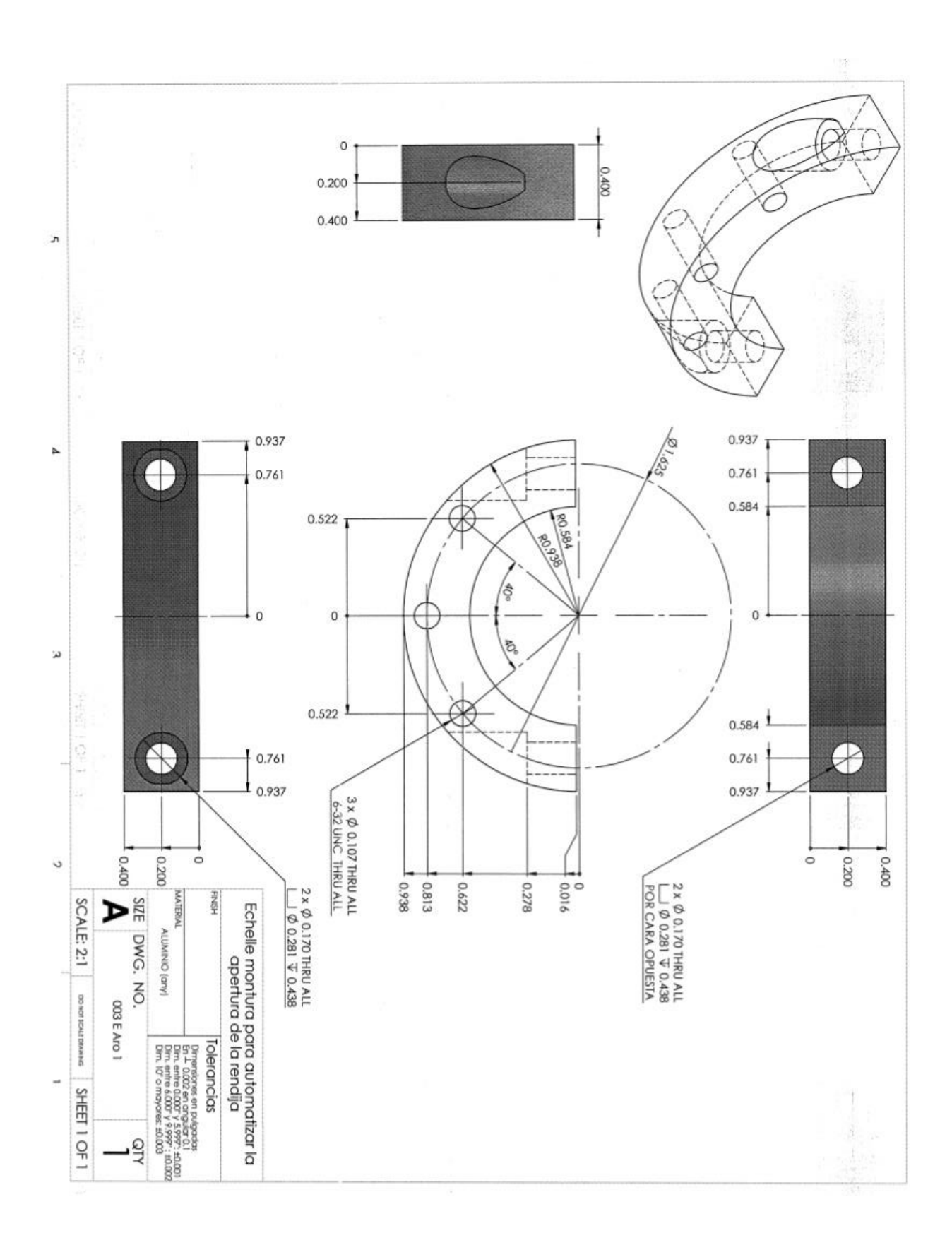

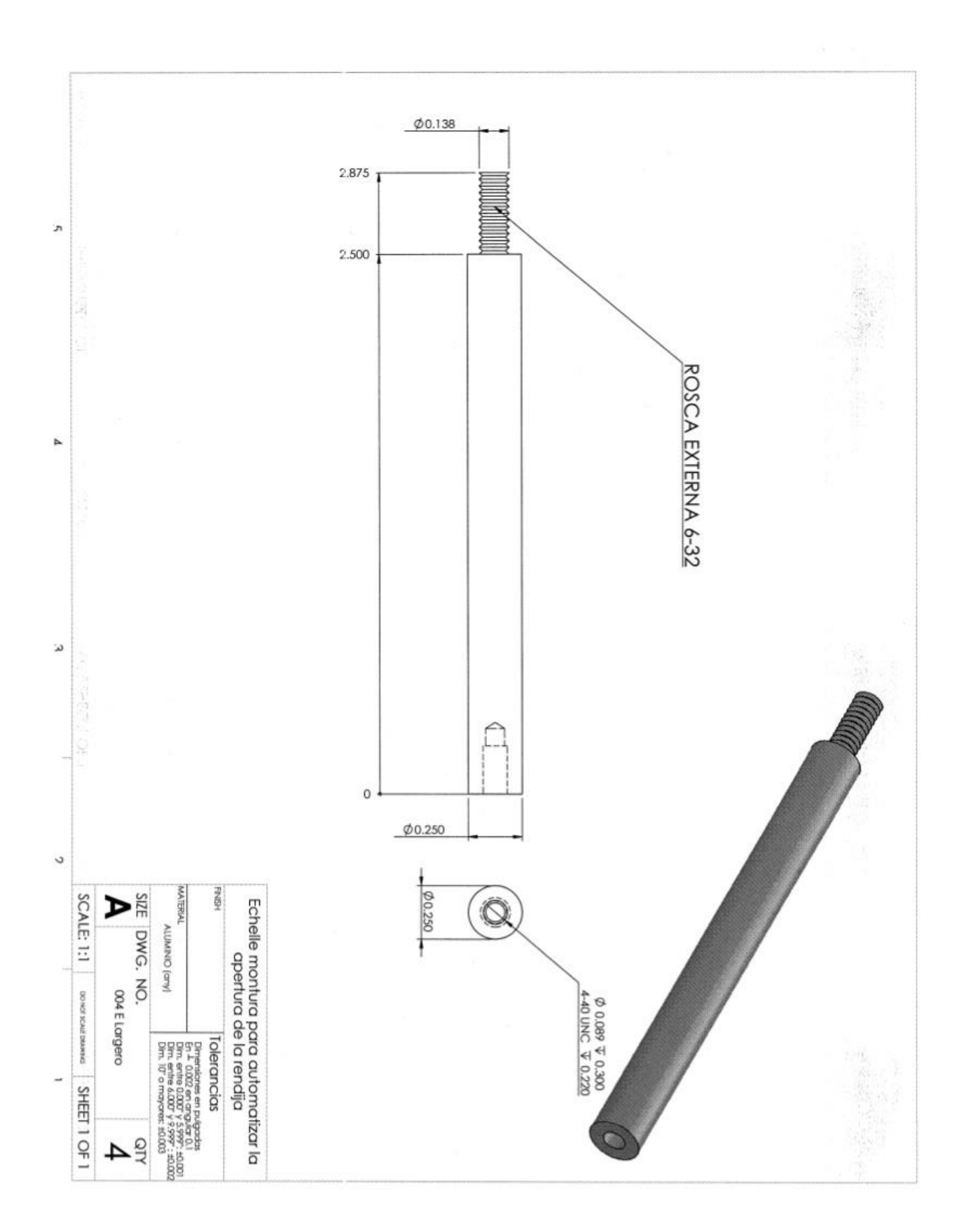

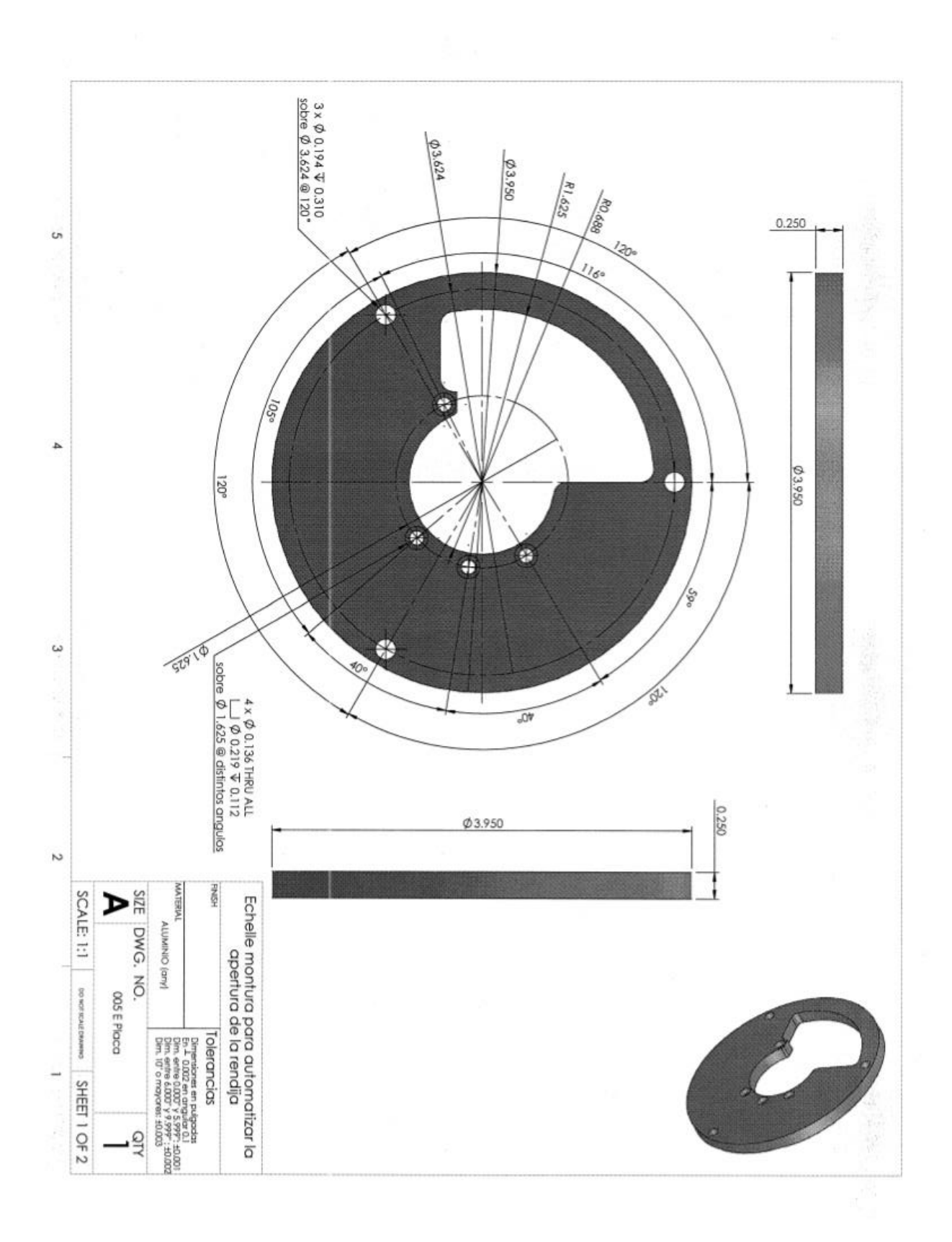

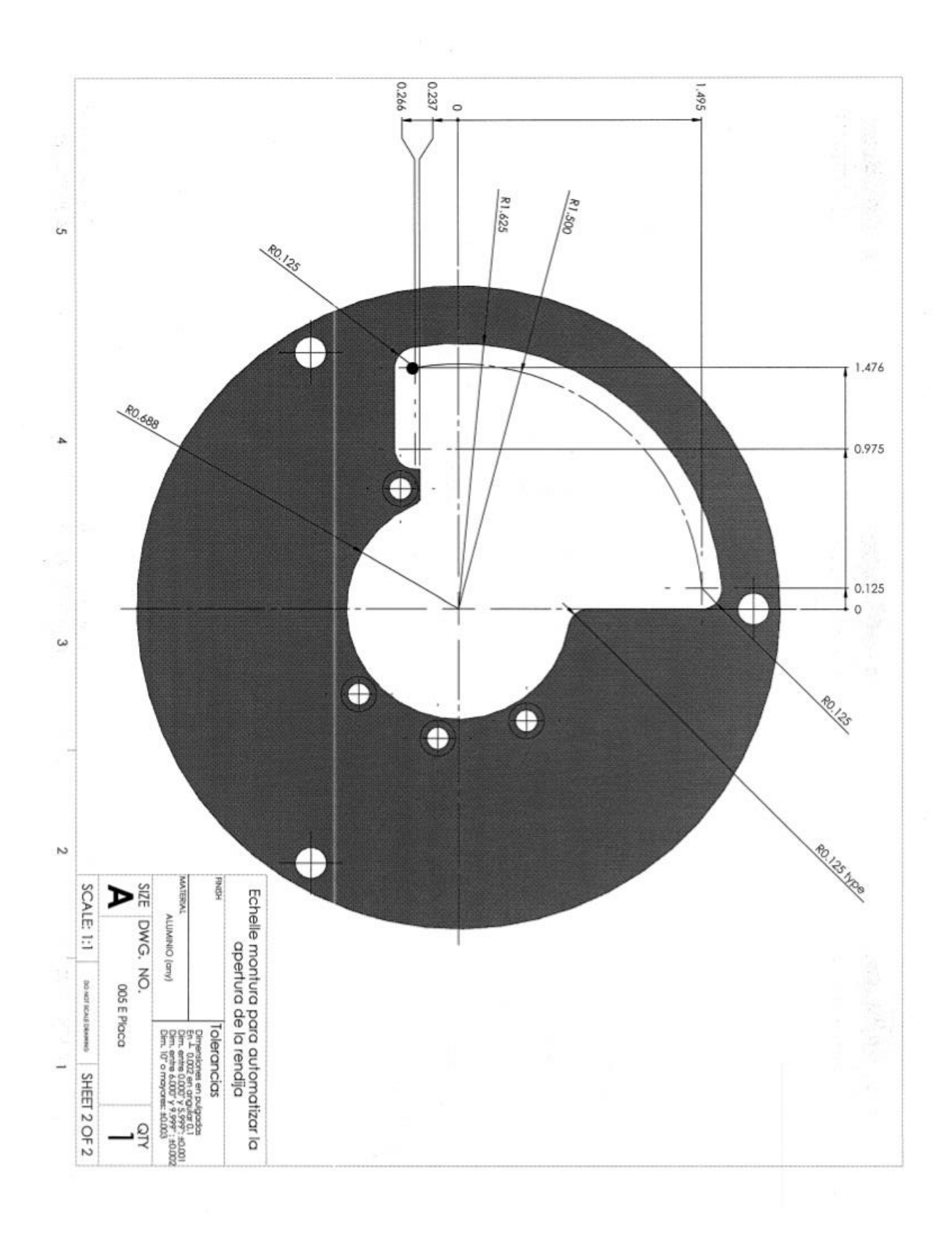

*Sierra, Murillo, F., Murillo, J.M., Guisa, García.*

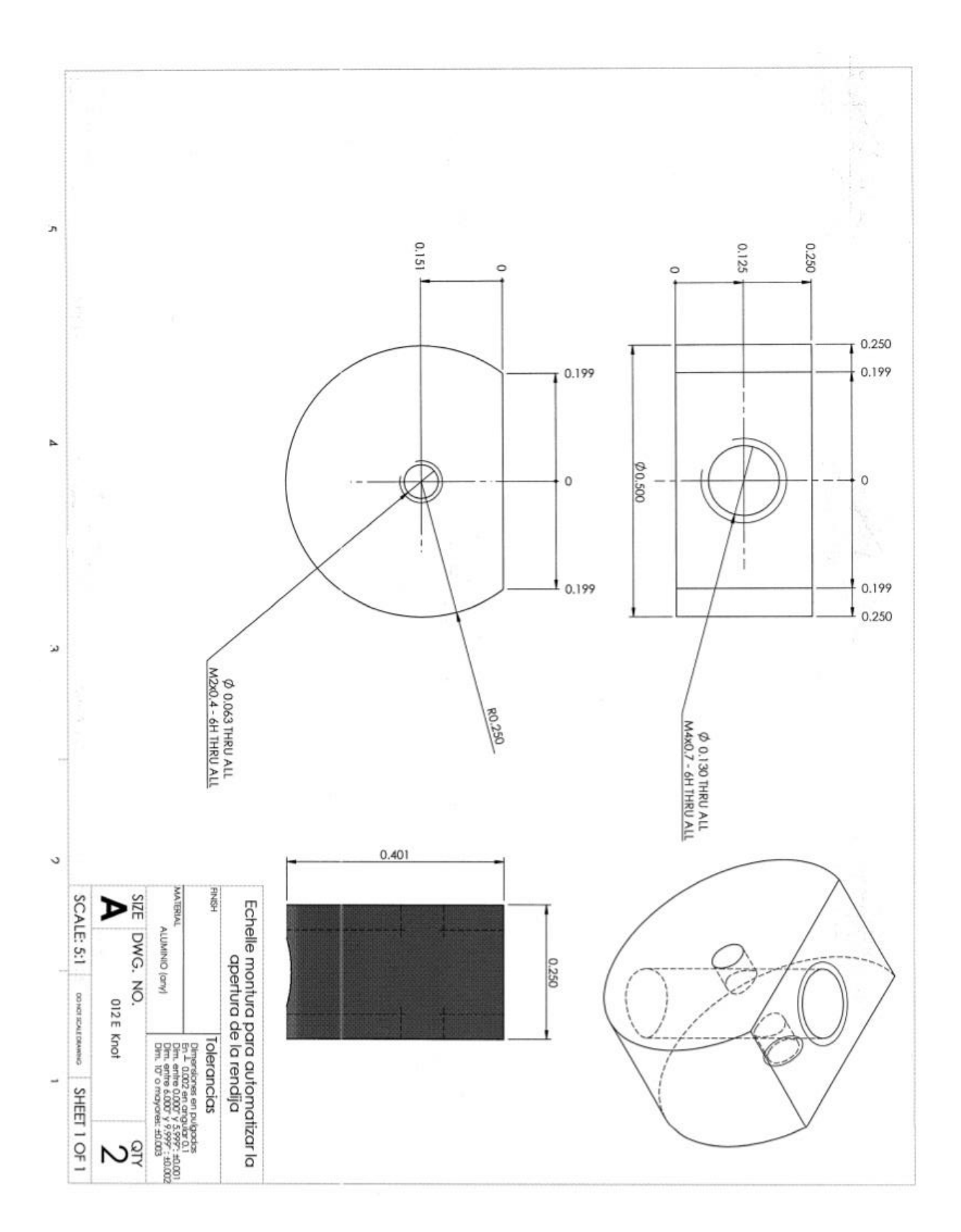

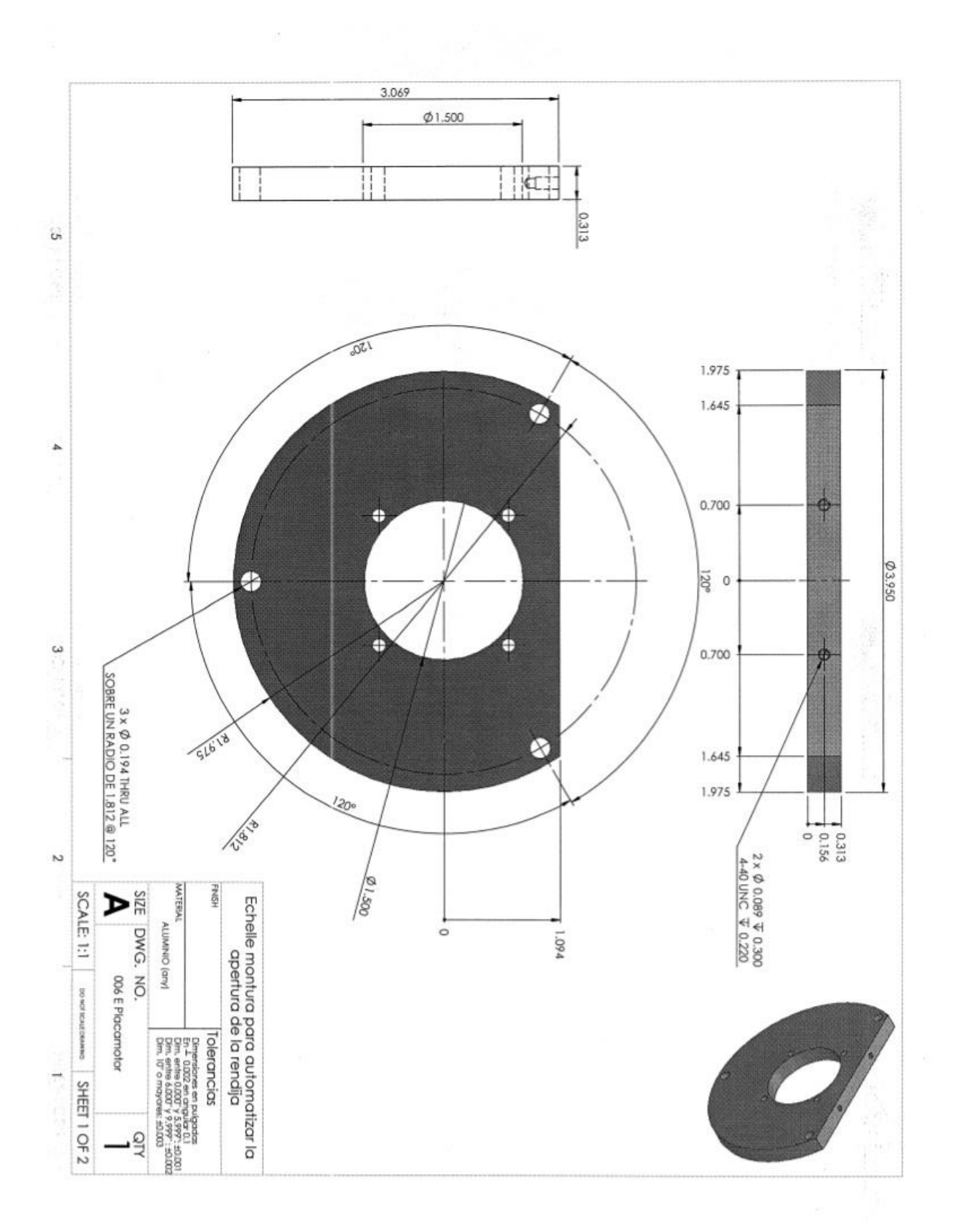

*Publicaciones Técnicas IAUNAM* 38 *RT-2015-02*

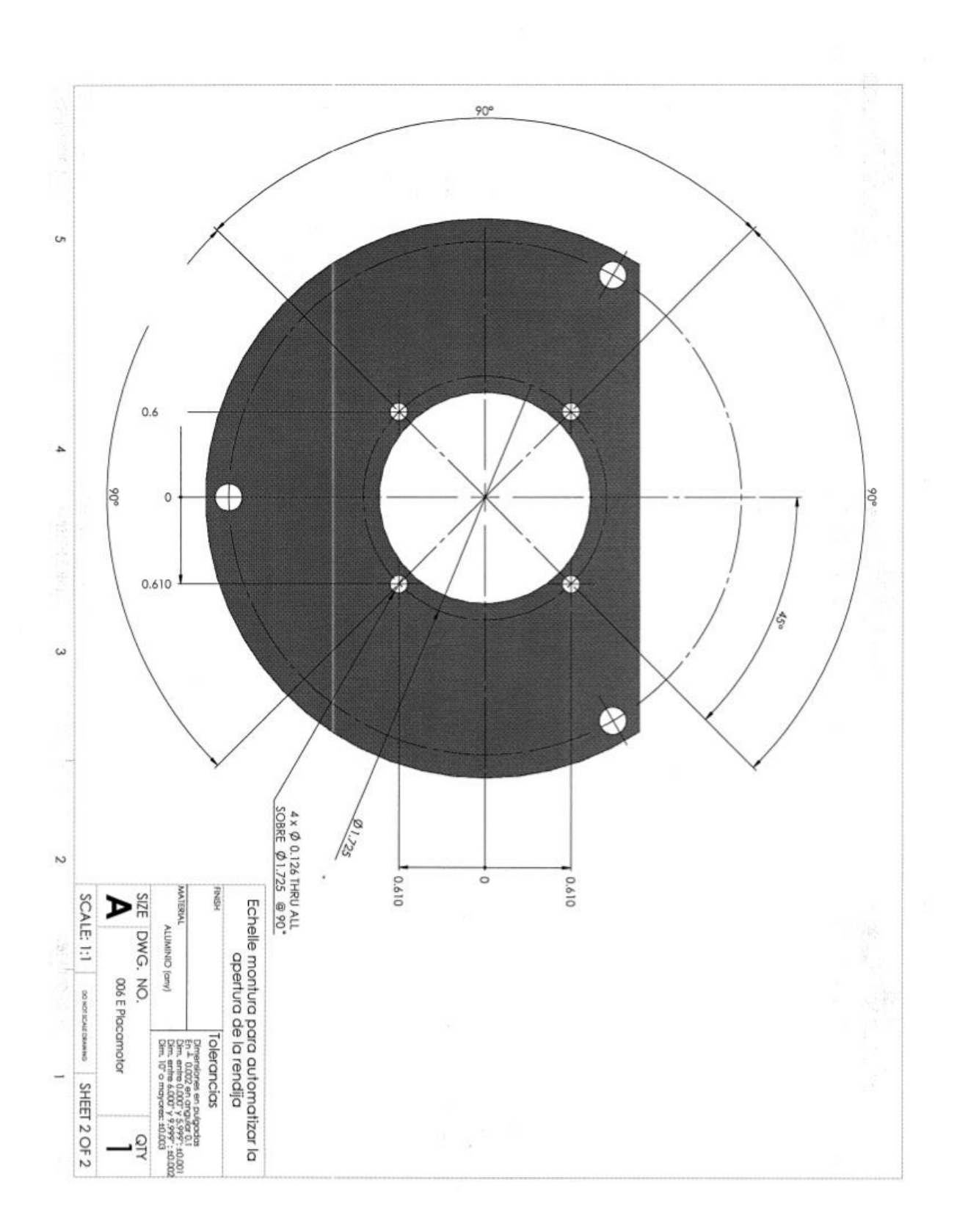

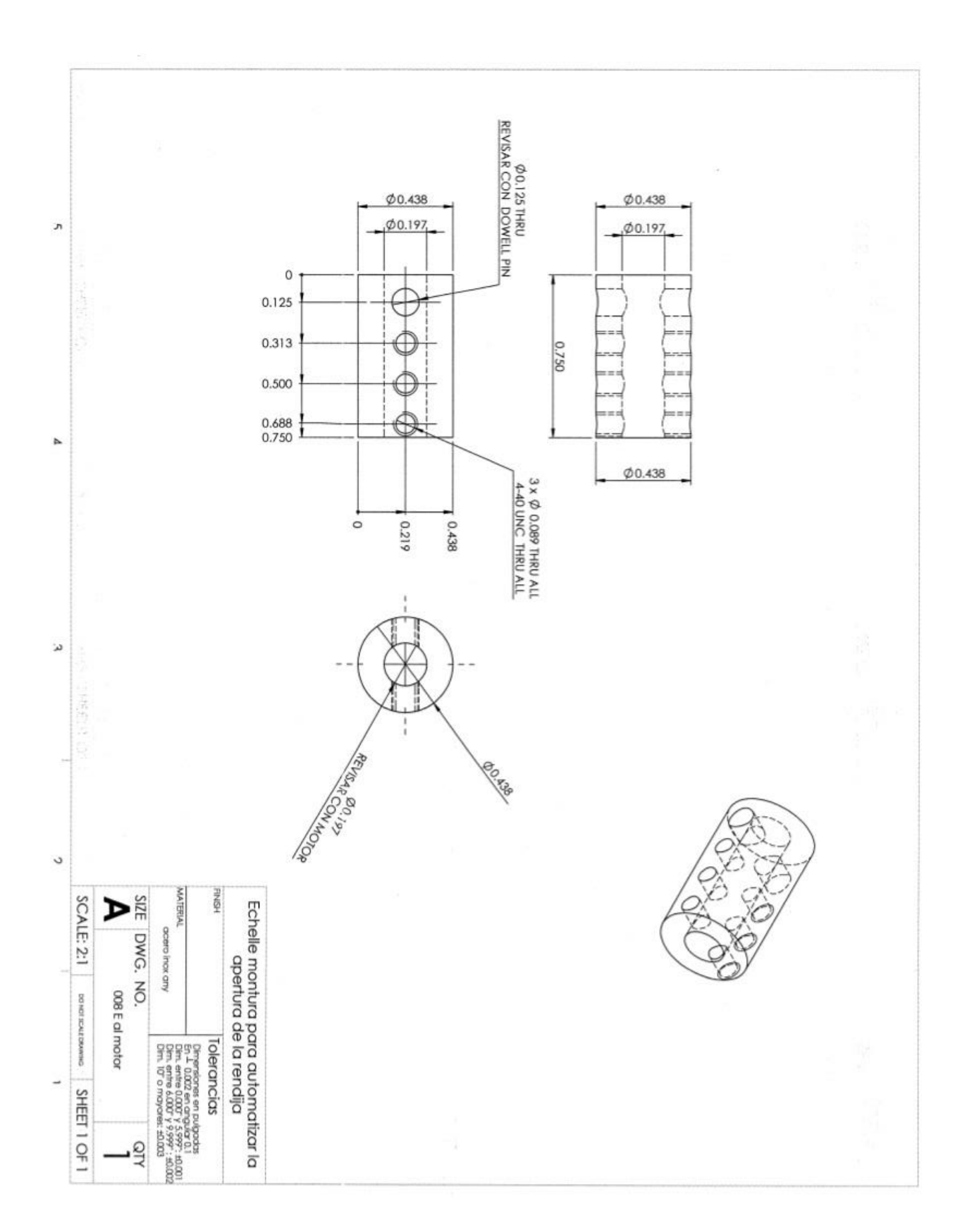

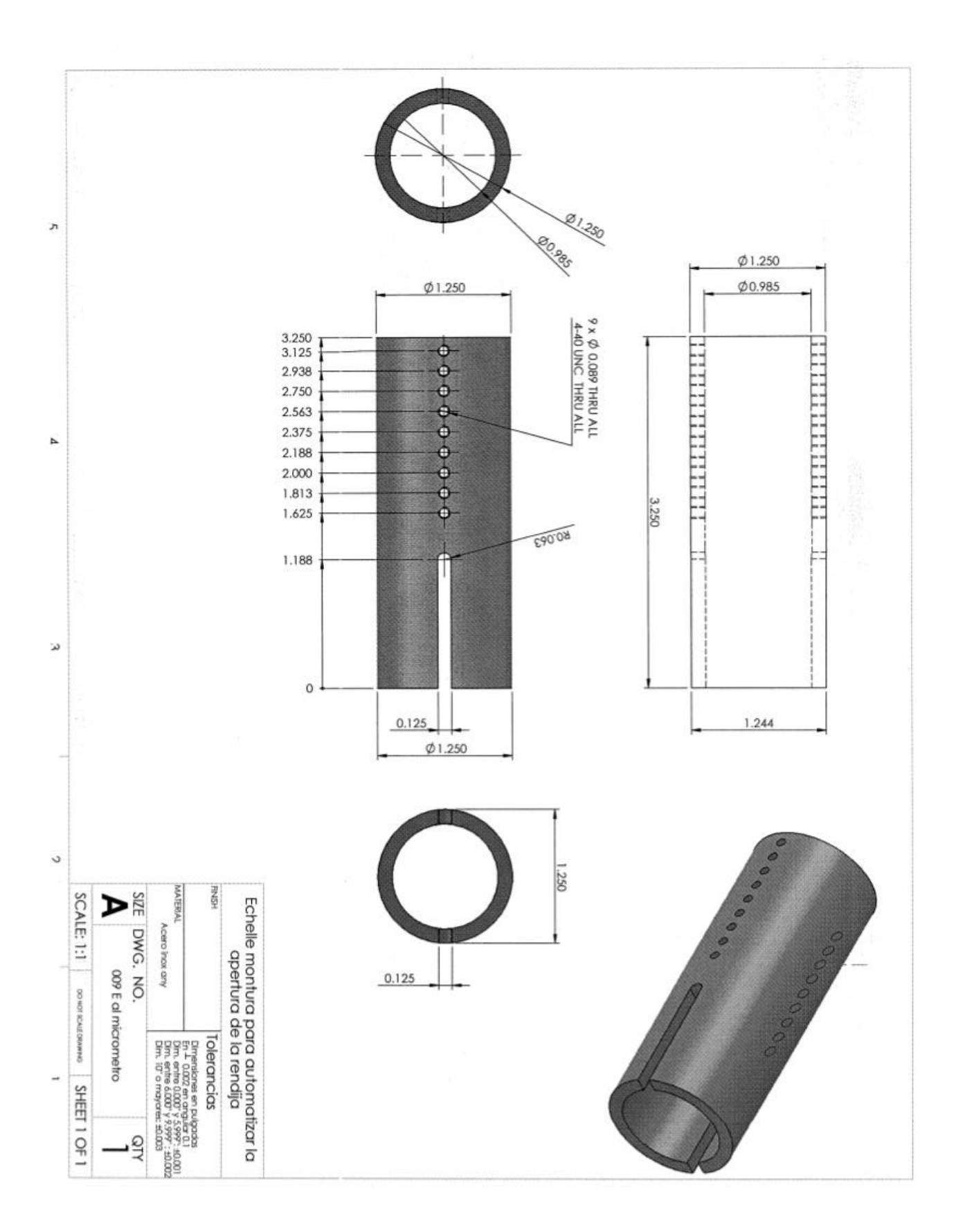

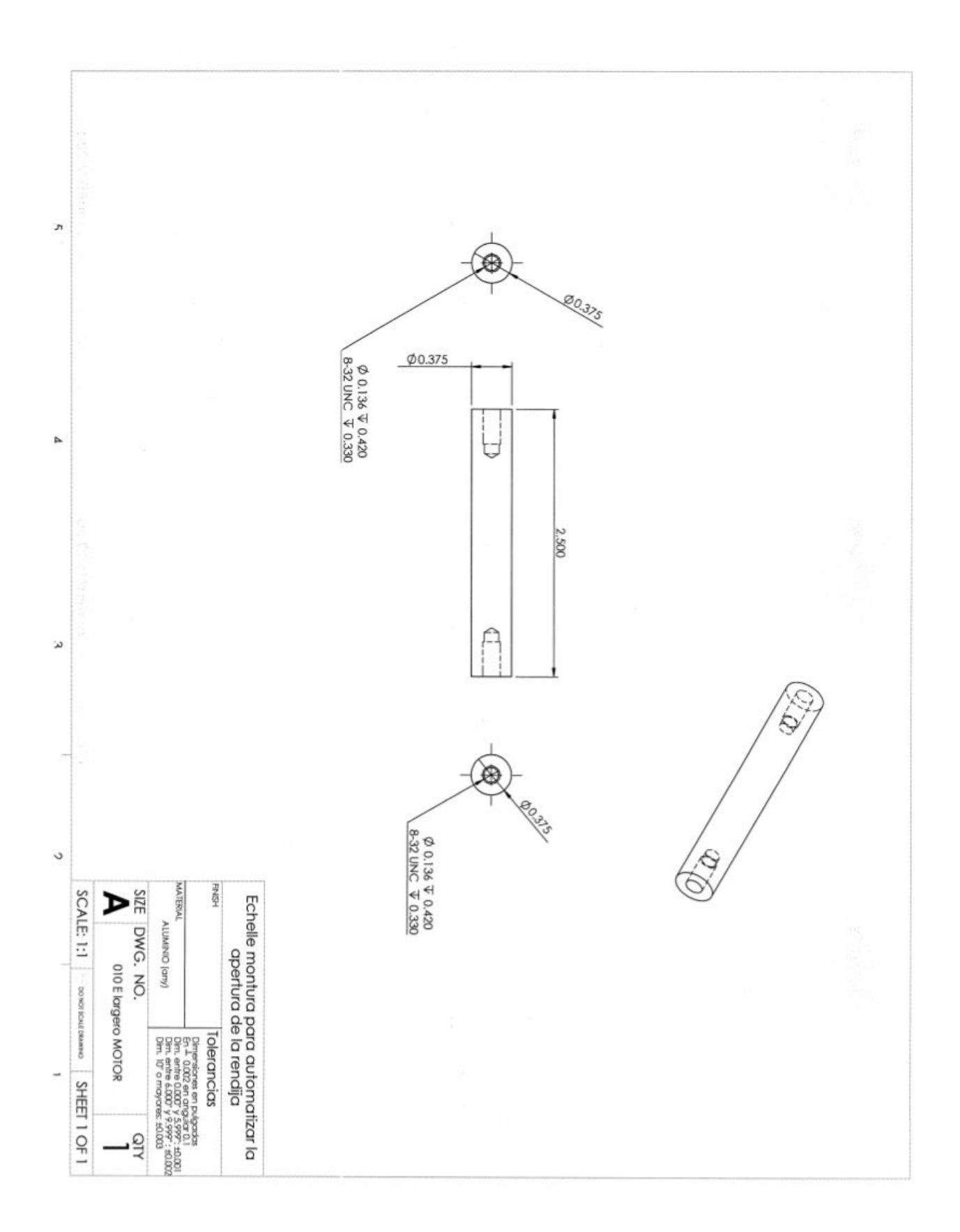

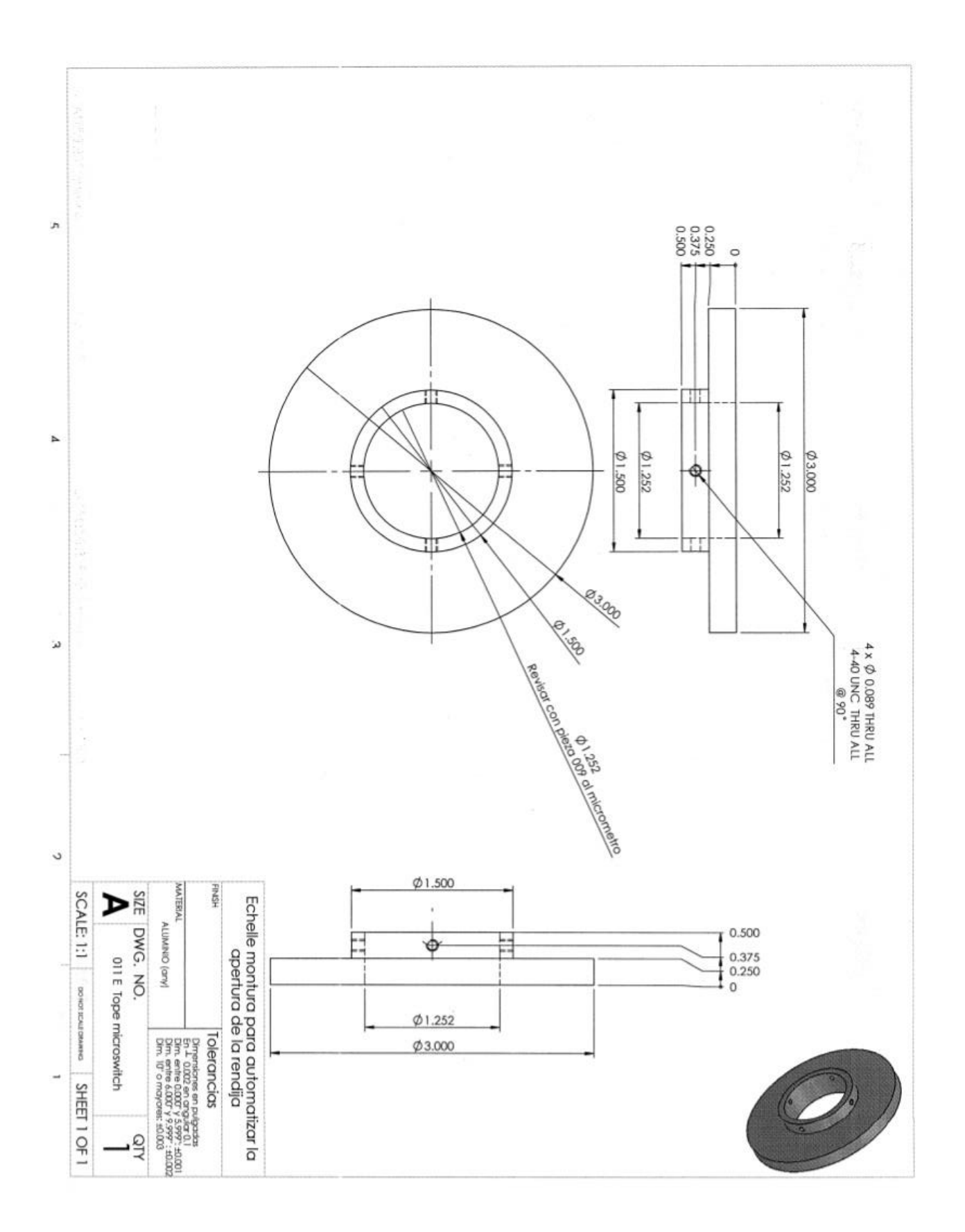

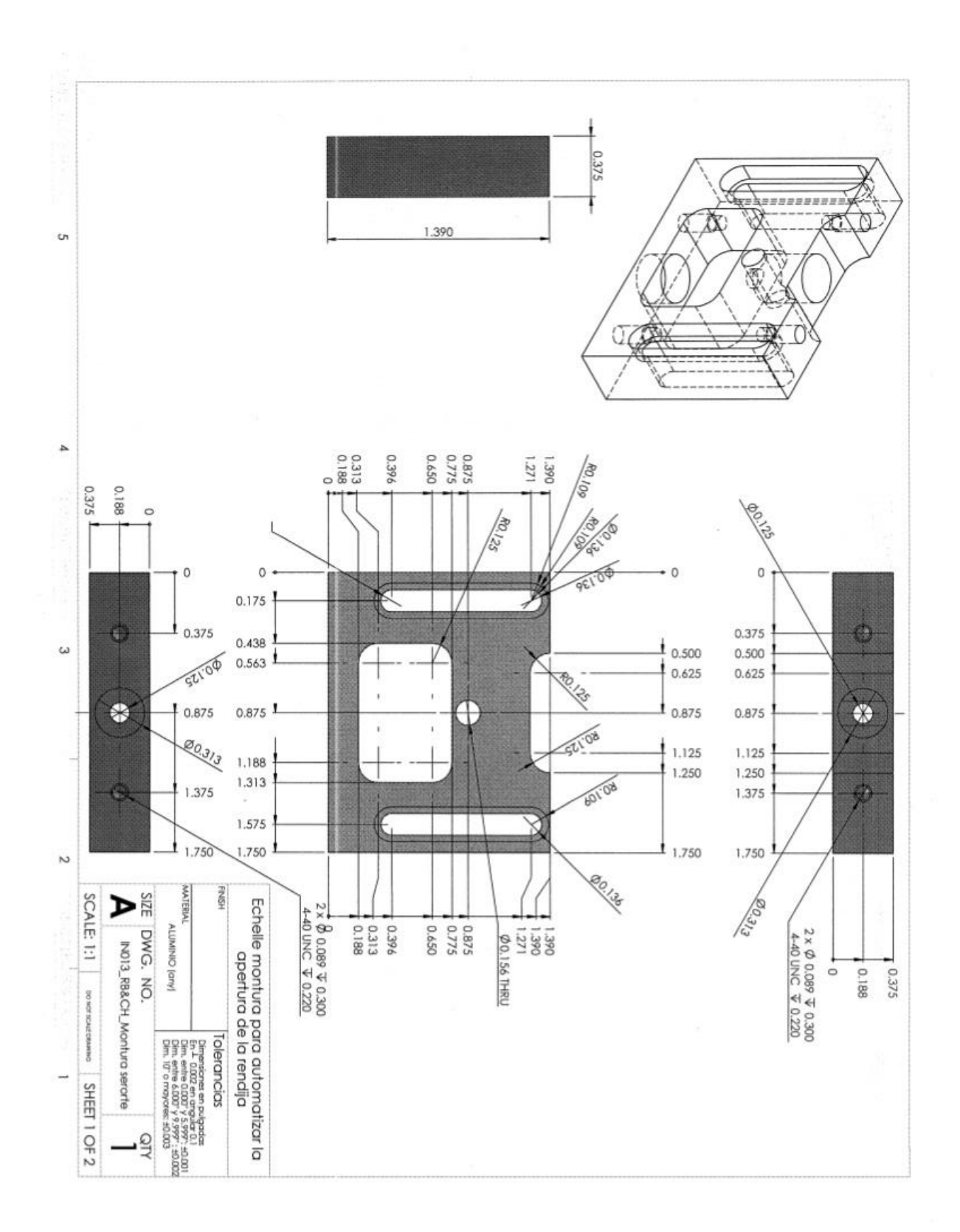

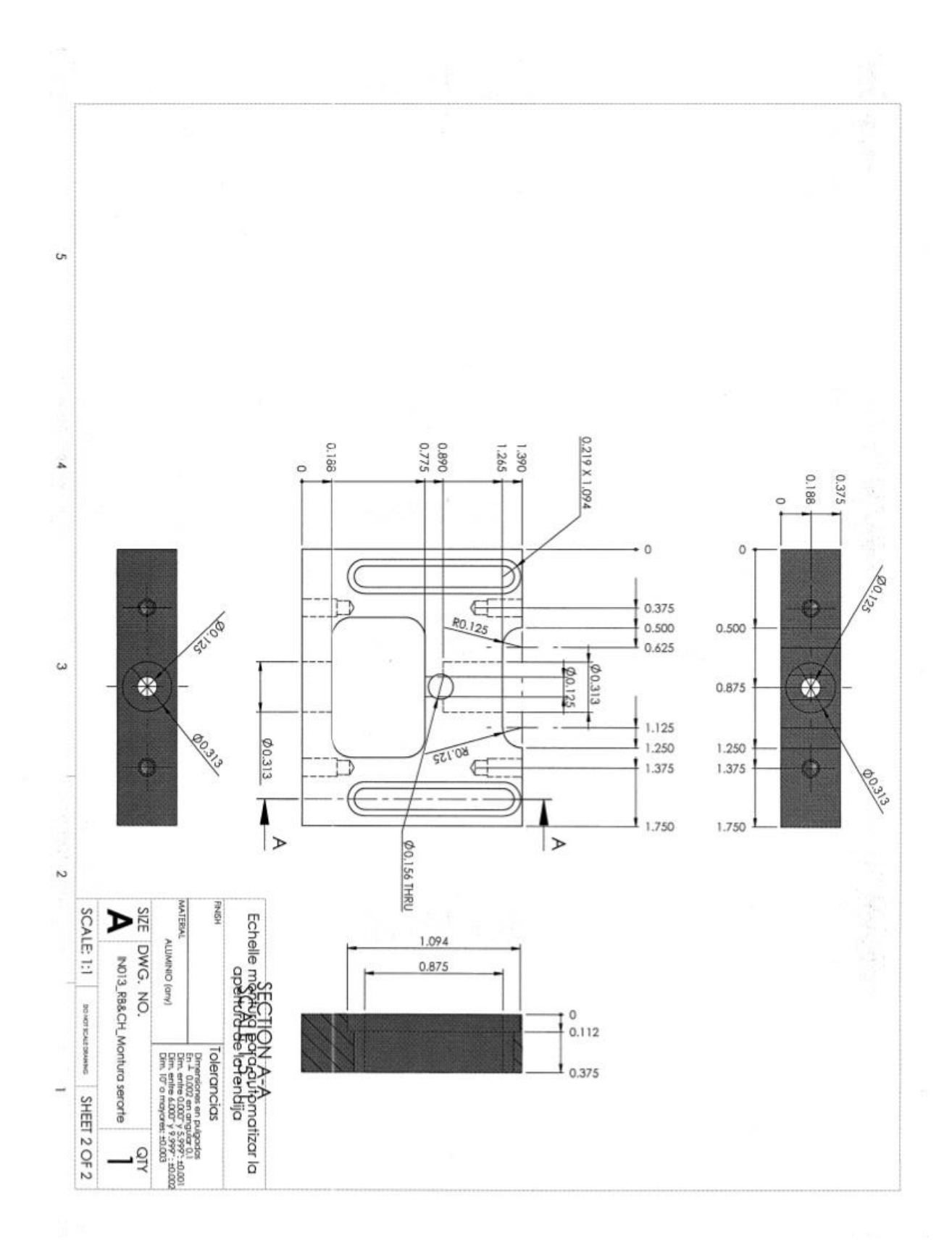

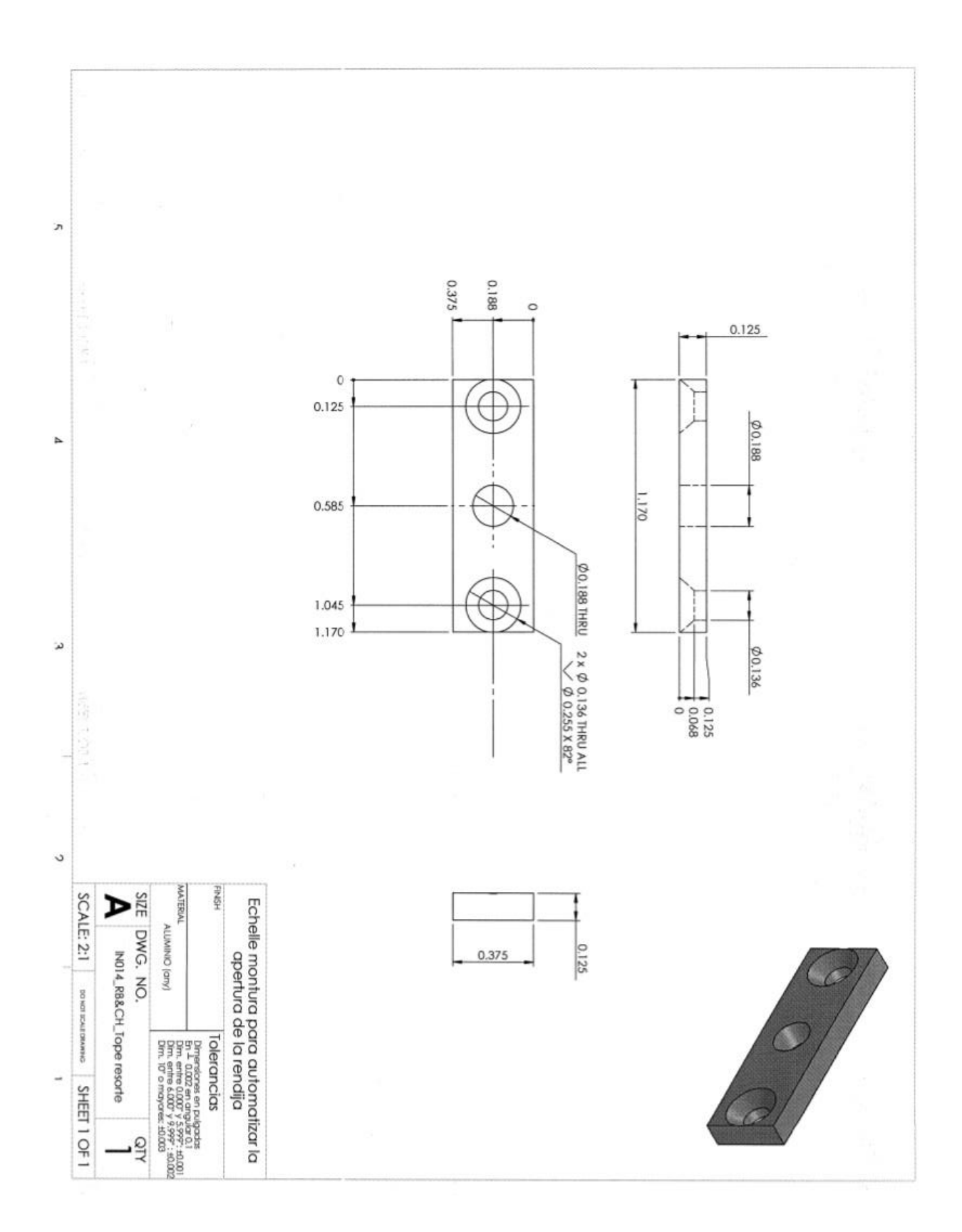

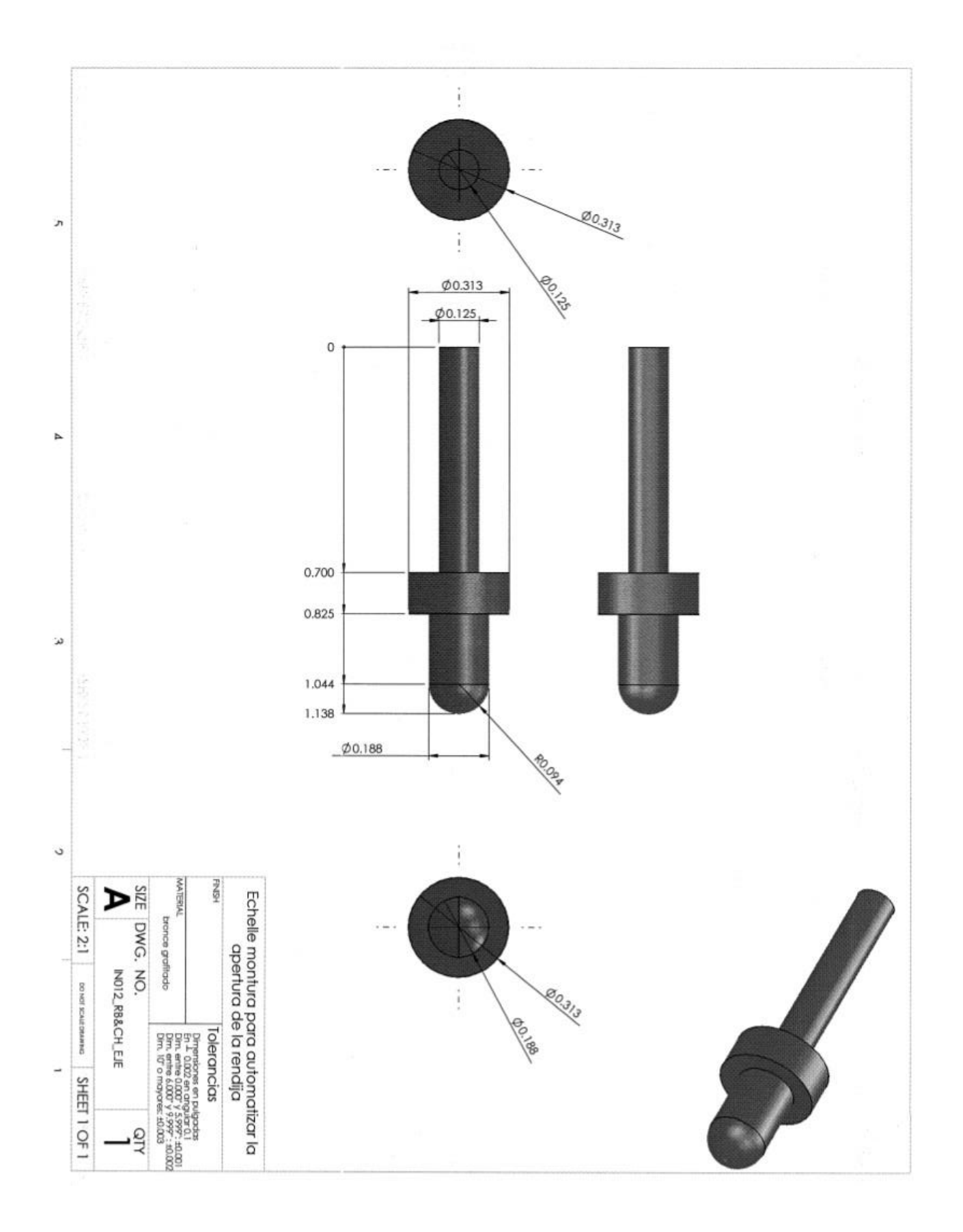

*Sierra, Murillo, F., Murillo, J.M., Guisa, García.*

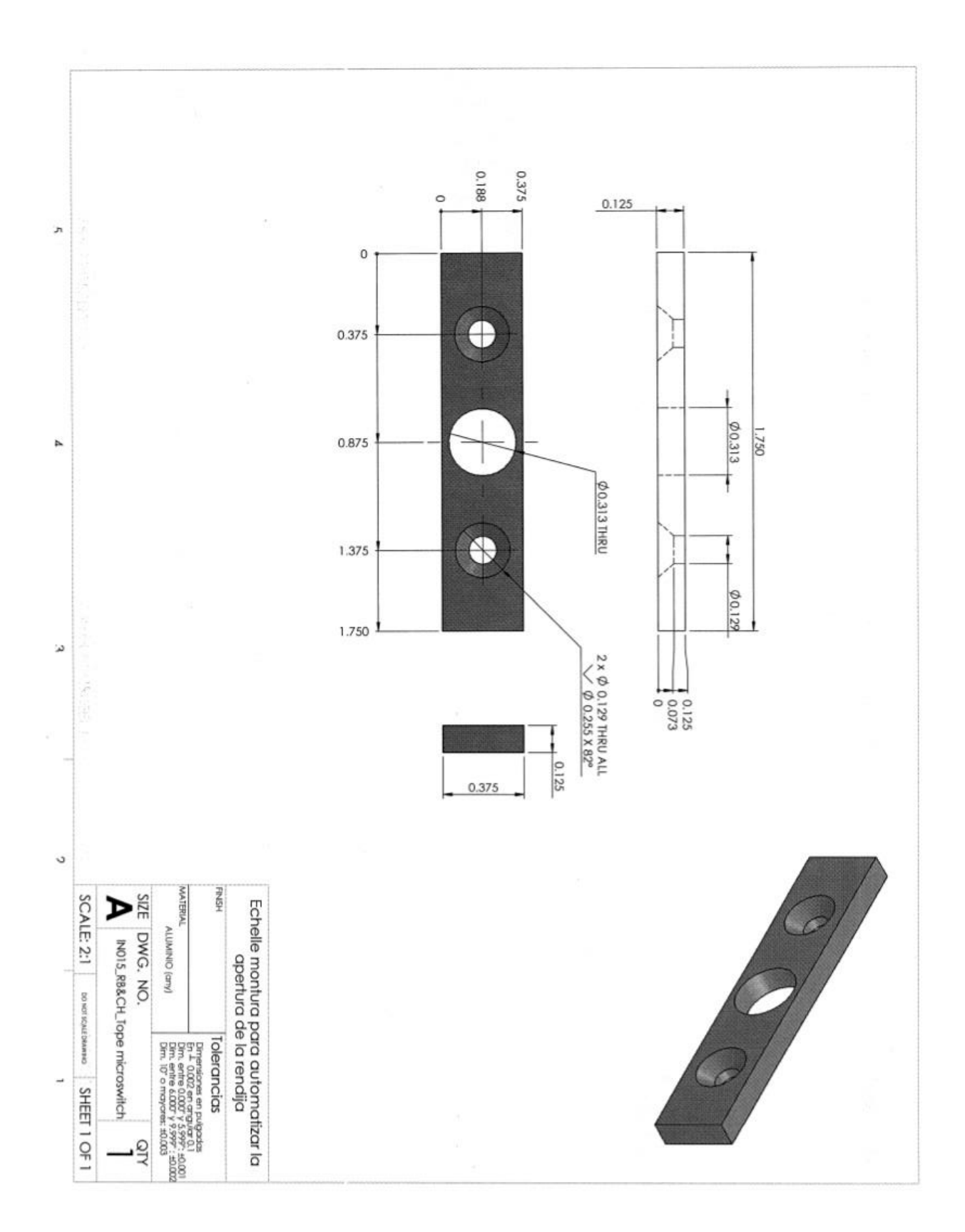

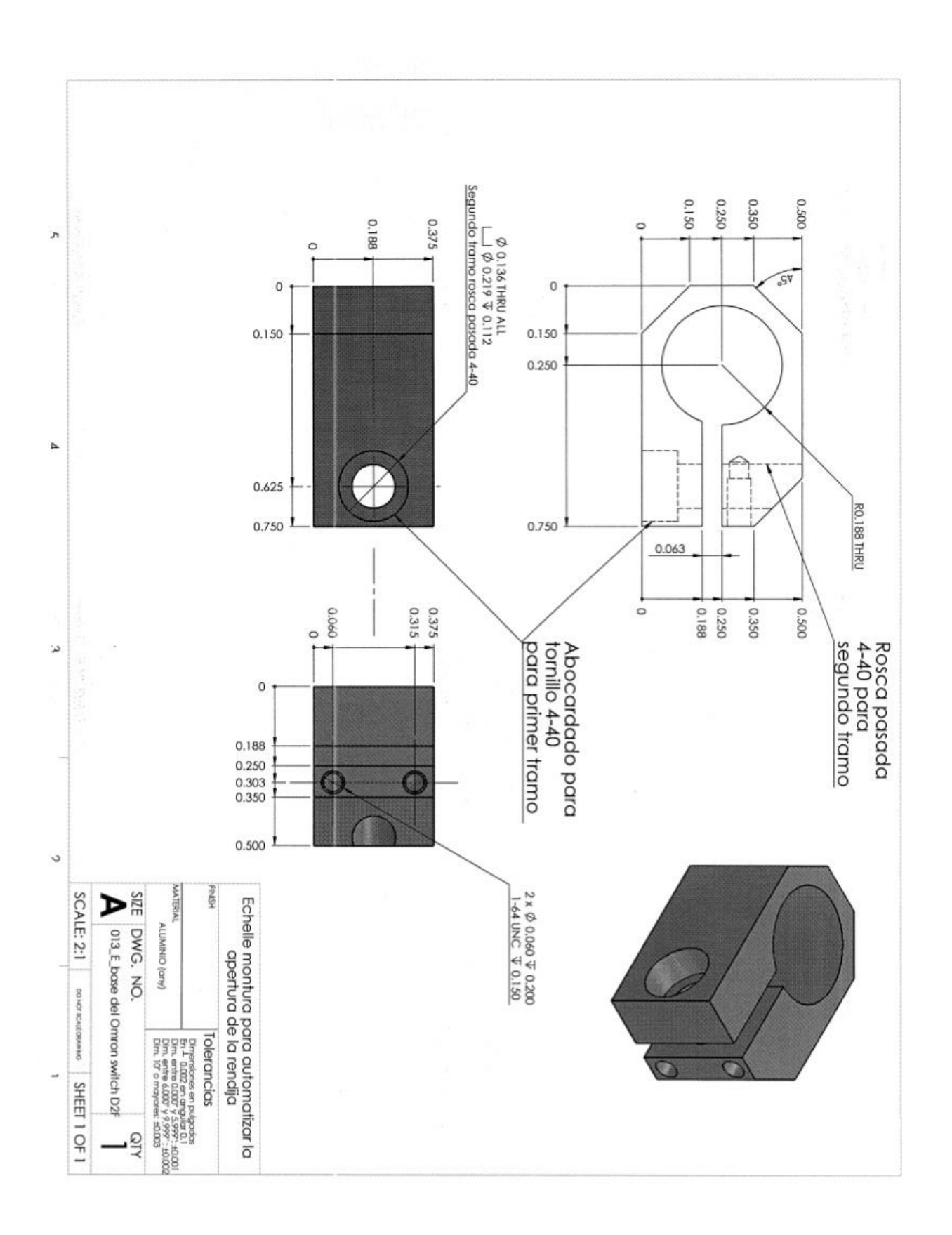

#### <span id="page-49-0"></span>6. **REFERENCIAS**

- [1] Murillo, F., Sierra, G., Martínez, B., Murillo, J.M., Guisa, G., Córdova, A., García, B., López, E., Quirós, F., Ochoa, J.L. "Automatización del Sistema de Iluminación del Espectrógrafo Echelle". *Publicaciones Técnicas del Instituto de Astronomía, UNAM.* Comunicación Interna. CI-2010-09. México, 2010.
- [2] Murillo, F., Sierra, G., Murillo, J.M., Guisa, G., Martínez, B., Quirós, F., Ochoa, J.L. "Automatización de la rendija del espectrógrafo Boller & Chivens del OAN". *Publicaciones Técnicas del Instituto de Astronomía, UNAM.* Reporte Técnico. RT-2013-01. México, Noviembre, 2013. <http://ceptiaunam.blogspot.mx/2013/11/rt-2013-01-automatizacion-de-la-rendija.html>
- [3] BeagleBone Black System Reference Manual. Revisión A5.6.
- [4] AM335x ARM Cortex-A8 Microprocessors (MPUs), Technical Reference Manual.